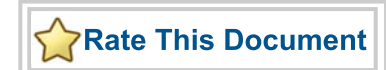

# *IGLOO® Icicle Board*

*User's Guide and Tutorial*

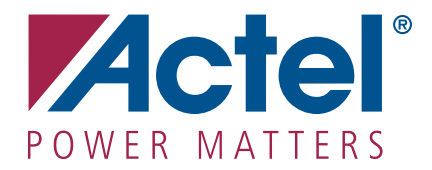

#### **Actel Corporation, Mountain View, CA 94043**

© 2008 Actel Corporation. All rights reserved.

Printed in the United States of America

Part Number: 50200114-1

Release: June 2008

No part of this document may be copied or reproduced in any form or by any means without prior written consent of Actel.

Actel makes no warranties with respect to this documentation and disclaims any implied warranties of merchantability or fitness for a particular purpose. Information in this document is subject to change without notice. Actel assumes no responsibility for any errors that may appear in this document.

This document contains confidential proprietary information that is not to be disclosed to any unauthorized person without prior written consent of Actel Corporation.

#### Trademarks

Actel and the Actel logo are registered trademarks of Actel Corporation.

Adobe and Acrobat Reader are registered trademarks of Adobe Systems, Inc.

All other products or brand names mentioned are trademarks or registered trademarks of their respective holders.

# **Table of Contents**

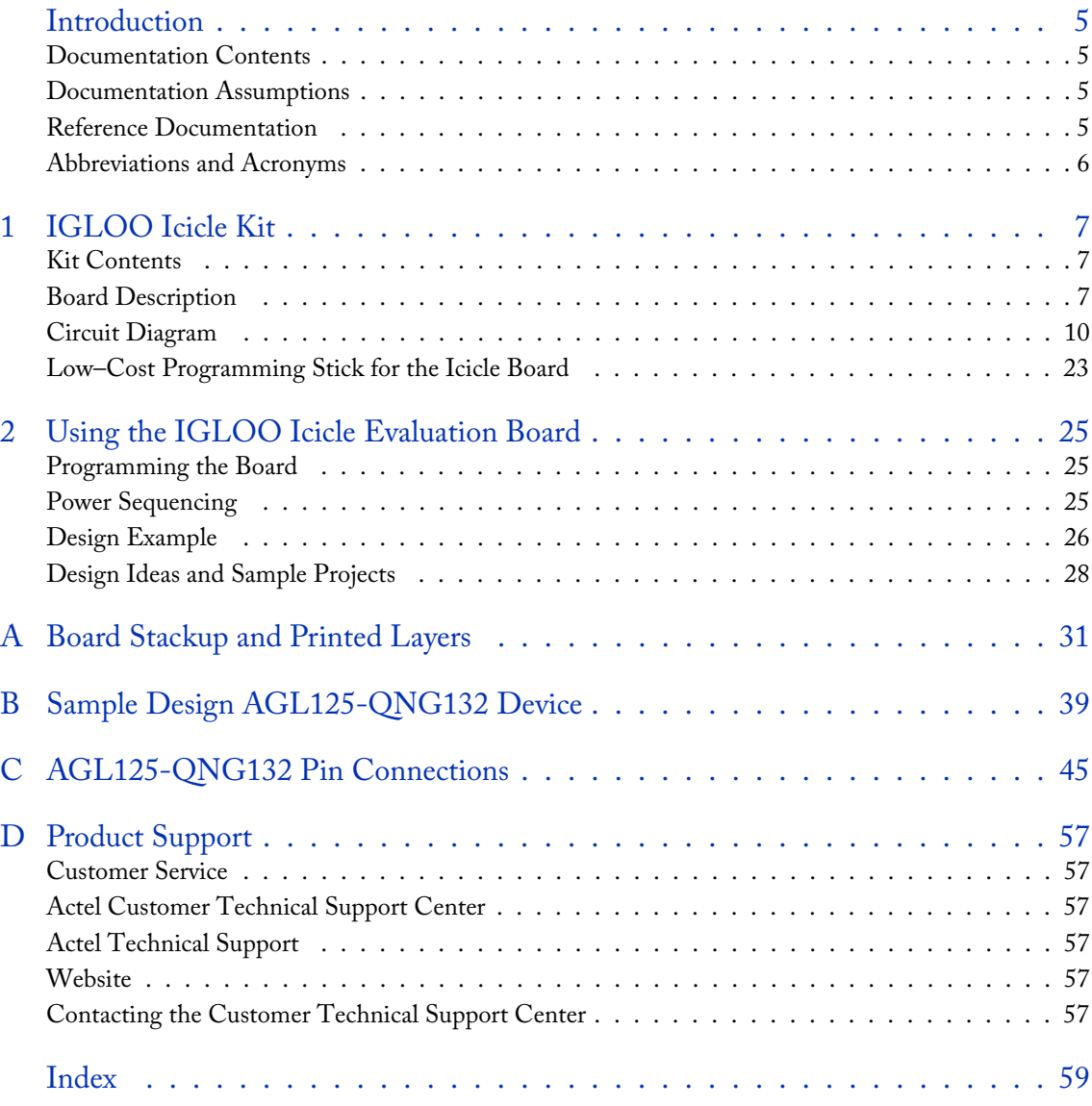

*Table of Contents*

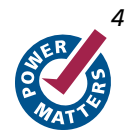

# <span id="page-4-0"></span>**Introduction**

<span id="page-4-4"></span>Thank you for purchasing the Actel IGLOO® Icicle Kit. The Actel IGLOO Icicle board, is a low-cost, portable, low power demonstration platform powered by built-in rechargeable lithium-ion battery, USB cable, or external power. The IGLOO Icicle board, as well as the Low–Cost Programming Stick (LCPS), is RoHS-compliant. The Icicle board and the LCPS are completely lead (Pb) free. The kits are packaged in recyclable materials made from recycled materials.

# <span id="page-4-1"></span>Documentation Contents

[Chapter 1 –](#page-6-3) ["IGLOO Icicle Kit"](#page-6-4) describes the contents of the IGLOO Icicle kit and a description of the board.

[Chapter 2 –](#page-24-3) ["Using the IGLOO Icicle Evaluation Board"](#page-24-4) describes how to program the board and evaluate power usage. It also provides a design example and ideas for simple projects.

[Appendix B –](#page-38-1) ["Sample Design AGL125-QNG132 Device"](#page-38-2) provides a basic sample design for the AGL125-QNG132 device.

[Appendix C –](#page-44-1) [Appendix C – AGL125-QNG132 Pin Connections p](#page-44-2)rovides tables listing FPGAs and their connections.

[Appendix D –](#page-56-6) ["Product Support"](#page-56-7) describes Actel support services.

# <span id="page-4-2"></span>Documentation Assumptions

This user's guide assumes the following:

- You intend to use Actel Libero® Integrated Design Environment (IDE) software.
- You have installed and are familiar with Actel Libero IDE v8.2 or later software.
- You are familiar with PCs and the Windows® operating system.

# <span id="page-4-3"></span>Reference Documentation

IGLOO Icicle Kit schematics of the main IGLOO Icicle board: http://www.actel.com/documents/IGLOO\_Icicle\_Kit\_SS.pdf

IGLOO Icicle Kit Allegro board layout file: http://www.actel.com/documents/IGLOO\_Icicle\_Board.zip

IGLOO Icicle LCPS schematics: http://www.actel.com/documents/IGLOO\_Icicle\_LCPS\_SS.pdf

IGLOO Icicle Kit brochure http://www.actel.com/documents/Icicle\_PIB.pdf

Flash\*Freeze™ Technology and Low-Power Modes in IGLOO and ProASIC3L Devices http://www.actel.com/documents/LPD\_FlashFreeze\_HBs.pdf

# <span id="page-5-0"></span>Abbreviations and Acronyms

<span id="page-5-1"></span>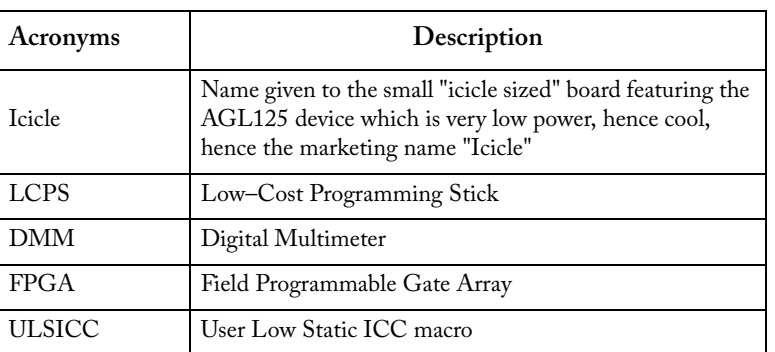

### Table 1 · Acronyms Used

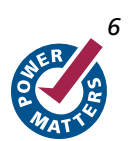

# <span id="page-6-4"></span><span id="page-6-1"></span><span id="page-6-0"></span>Kit Contents

The RoHS-compliant environmentally friendly IGLOO Icicle Kit is packaged in a recyclable cardboard box made from recycled materials. The box contains the following items:

• IGLOO Icicle evaluation board with AGL125-QNG132 Device

Battery powered via the included lithium-ion battery and a built-in charger from USB cable

Ability to measure current on VCCI, which is shared with all I/O banks, and VCC for accurate power analysis

Lowest power 125 k system-gate FPGA in the world

<span id="page-6-5"></span>Ultra-low power consumption in dynamic, static, and Flash\*Freeze™ modes

<span id="page-6-6"></span>Low power enables a long battery life for a typical portable device

Ability to switch VCC from 1.2 V to 1.5 V as needed

Ultra-small QN132 (8 x 8 mm) device fitted inside a ring of connectors for a VQ100 device. The evaluation board has been designed for use with either package.

Optional board power connector for an external supply, but none is needed when connected to a USB cable

• Low-Cost Programming Stick containing built-in FlashPro3 programmer

Plugs directly into IGLOO Icicle evaluation board. A USB 2.0 high-speed cable plugs into the LCPS for programming of the IGLOO device.

• Actel Libero IDE Software DVD

Gold Edition with free license includes best-in-class third-party tools

Supports system-on-chip designs, up to 1M system gates within the IGLOO family, and all features of the IGLOO device included with the IGLOO Icicle evaluation board

• IGLOO Icicle Kit CD

User's guide and tutorial

Printed Circuit Board (PCB) layout in Allegro format Sample design

# <span id="page-6-2"></span>Board Description

<span id="page-6-8"></span><span id="page-6-7"></span>The Icicle evaluation board enables you to measure power consumption (dynamic, static, and Flash\*Freeze mode) with the core operating at either 1.2 V or 1.5 V. When using the board in conjunction with Actel's power analysis tools, you will have a clear picture of application power consumption at each stage in your design. In addition, the Libero® Integrated Design Environment (IDE) tool suite now includes Power-Driven Layout (PDL), which can reduce the power consumption of designs up to 30 percent.

The evaluation board is the size of a small cell phone, measuring 1.4 inches x 3.6 inches and supports an AGL125 IGLOO device in the 8 x 8 mm QN132 package. The evaluation board consumes less than 150 mW and can extend the life of the built-in rechargeable lithium ion battery over seven times that of the competitive solutions. All components used on the board, such as LEDs  $(2 \text{ mA})$ , resets ( $\mu A$  range), and oscillator  $(2-3 \text{ mA})$ , are low power components, including the green (Rev B board) or blue (Rev D board) OLED display 96 x 16 (0.8 inches) for quick demos. Also

<span id="page-6-3"></span>**1**

included on the evaluation board is a USB-to-UART interface to allow for Hyperterminal on a PC to communicate with the IGLOO device on the board.

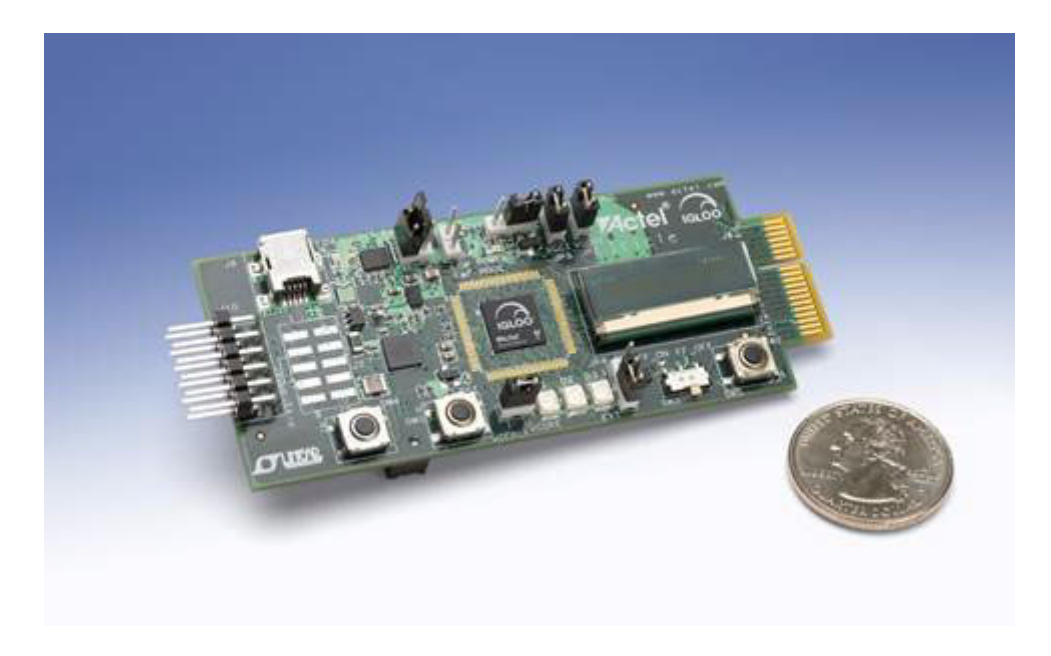

Figure 1-1 · IGLOO Icicle Board

The ring of copper pads around the center QN132 package is there for alternatively mounting an IGLOO device in the VQ100 package. This provides flexibility in what you can attach to this board if you remove the existing device. Crossdevice pin compatibility with AGL030, AGL060, and AGL125 (fitted to existing board) is better in the VQ100 package, which is why the board has been designed with this flexibility. All the VQ100 pins are wired to the corresponding pins of the QN132 package.

<span id="page-7-0"></span>The left hand side of the board has a programming connector which allows the LCPS to be attached to the board to program the IGLOO AGL125-QNG132 device. The connector on the right hand side of the board is for accessory boards. It is a 38 pin connector. A set of the FPGA I/O pins are connected to this connector as well as some power pins. Spare I/Os from the FPGA have been wired to pads on the board for debug purposes.

A top silkscreen of the Rev B board is shown in [Figure 1-2 on page 9](#page-8-0). A bottom silkscreen is shown in [Figure 1-3 on](#page-8-1)  [page 9](#page-8-1). The location of the lithium ion rechargeable cell can be seen as the large round area shown on the silkscreen/

The Rev D (blue OLED) boards exhibit lower power than the Rev B (green OLED) version owing to the elimination of various leakage paths, achieved by making all the switches and LEDs on the board Active Low instead of Active High. A top silkscreen of the Rev D board is shown in [Figure 1-4 on page 10.](#page-9-1) A bottom silkscreen is shown in [Figure 1-5 on](#page-9-2)  [page 10.](#page-9-2)

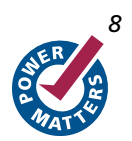

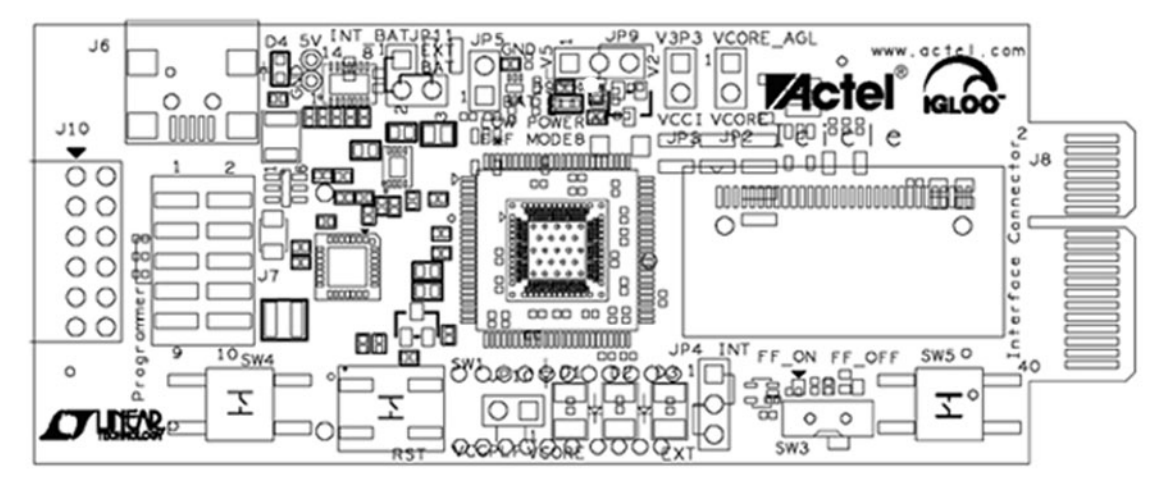

Figure 1-2 · Rev B IGLOO Icicle Board - Top Silkscreen

<span id="page-8-0"></span>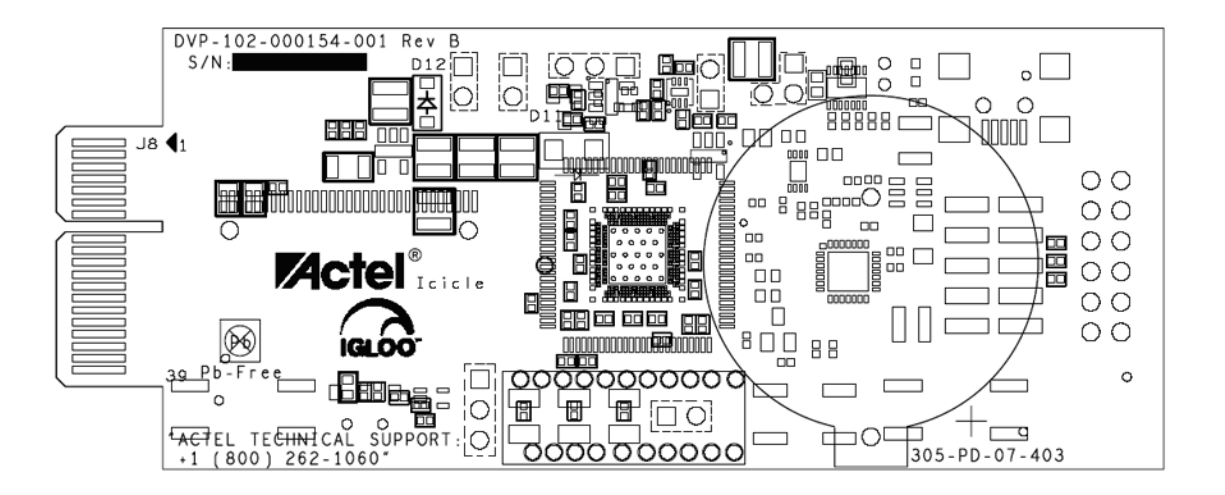

<span id="page-8-1"></span>Figure 1-3 · Rev B IGLOO Icicle Board - Bottom Silkscreen

.

.

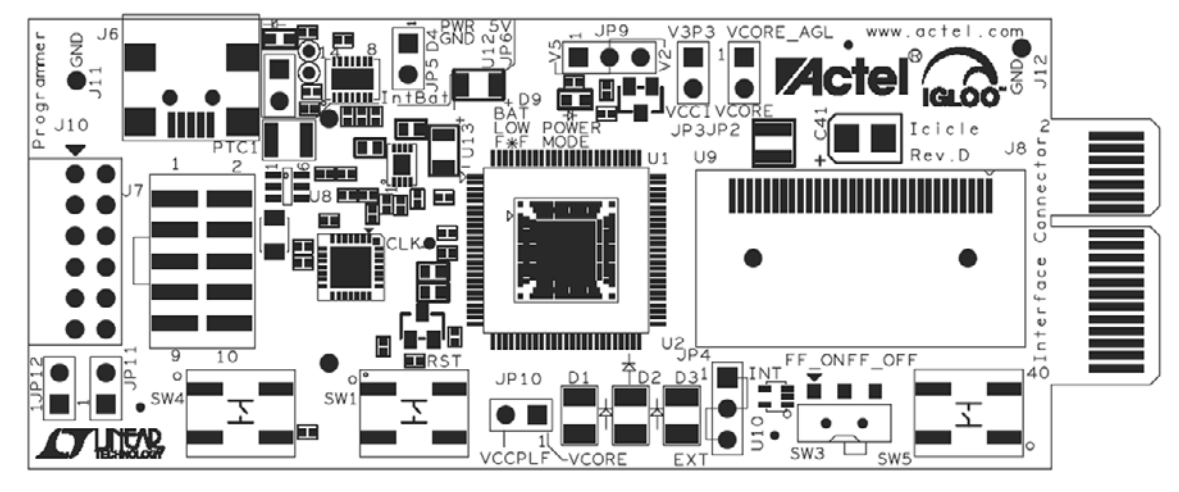

Figure 1-4 · Rev D IGLOO Icicle Board - Top Silkscreen

<span id="page-9-1"></span>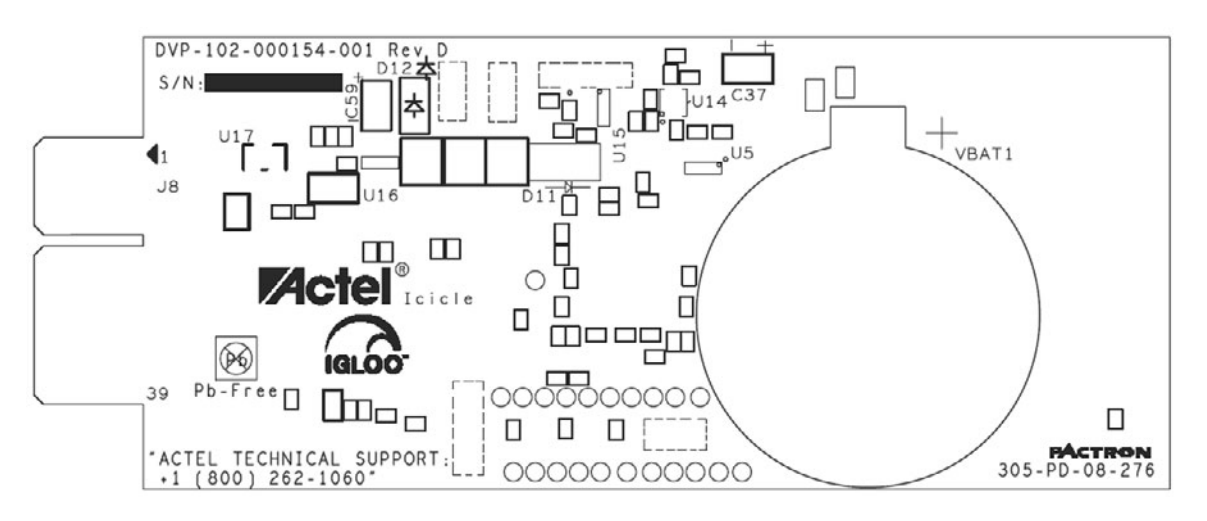

Figure 1-5 · Rev D IGLOO Icicle Board - Bottom Silkscreen

<span id="page-9-2"></span>The main Actel technical support number is shown on the bottom left of the bottom silkscreen to aid in answering support questions.

# <span id="page-9-0"></span>Circuit Diagram

The circuit diagram for the IGLOO Icicle Kit is available on the IGLOO Icicle Kit CD as well as on Actel's web site at the following link: http://www.actel.com/documents/IGLOO\_Icicle\_Kit\_SS.pdf. Refer to these schematic sheets when reading this subsection.

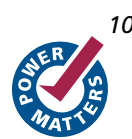

#### **Third Party Connector**

The Accessory Board Connector, or Interface Connector, is shown on p. 4 (http://www.actel.com/documents/ IGLOO\_Icicle\_Kit\_SS.pdf) of the schematics. This sub-circuit is shown in [Figure 1-6](#page-10-0)

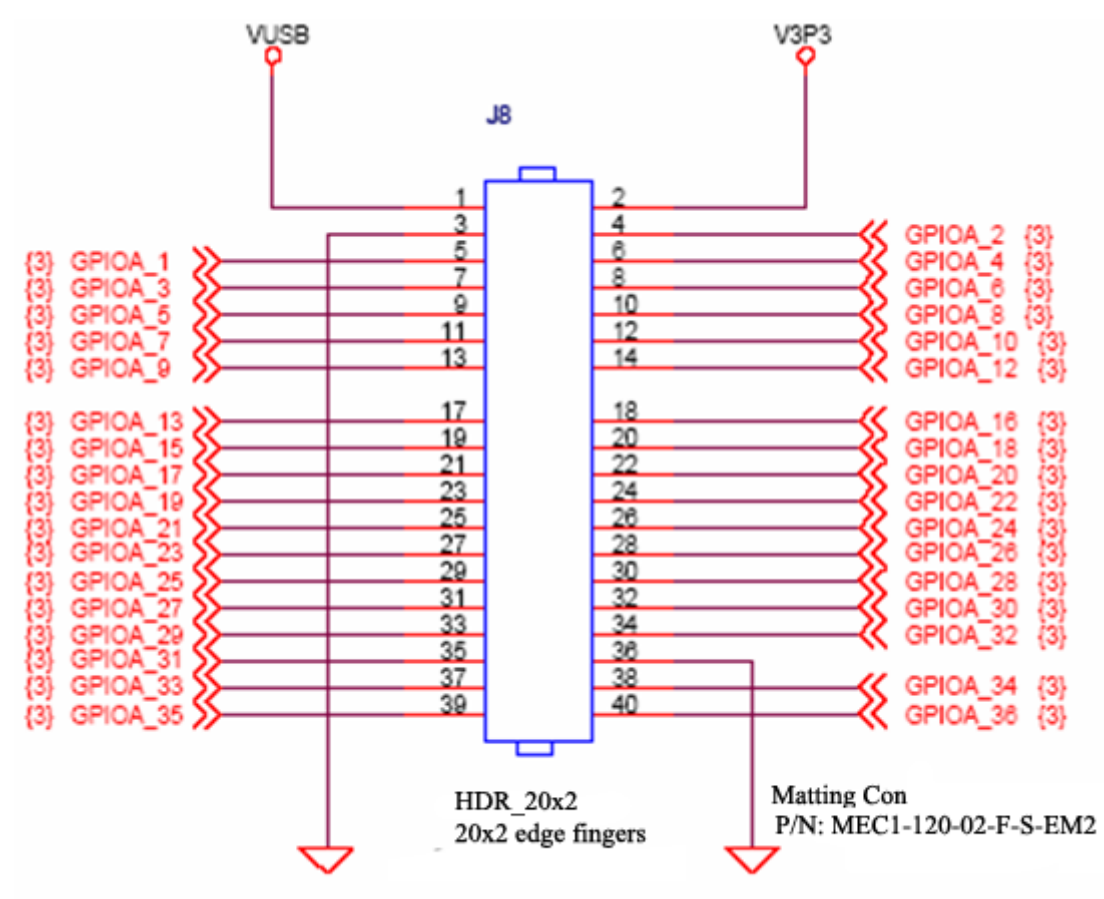

Pin 15 and 16 should be NC for matting connector polarized pins

Figure 1-6 · Accessory Board Connector

<span id="page-10-0"></span>Note: Pins 15 and 16 are not present on the header. These pins form the cut-out for the interface to ensure correct orientation.

This connector can be used to connect additional cards, some of which are in development by partners and third parties. The possibilities are numerous and include memory interfaces with Flash and SRAM, keyboard interfaces for embedded applications, LCD display panel interfaces, motor control interfaces and several other application areas. Use GPIOA\_1, GPIOA\_2, GPIOA\_4, and GPIOA\_31 signal lines for critical signals such as clock and reset because proper series termination has been provided on these particular signal lines.

## **OLED Display Module**

The OLED display module used on the first version (Rev B boards) of the IGLOO Icicle Kit is a 96x16 green OLED display from OSRAM. See [Figure 1-7 on page 12.](#page-11-0) The second version (Rev D boards) of the IGLOO Icicle Kit contains a blue OLED display and has a serial I2C interface instead of a parallel interface.The interconnections are

shown in [Figure 1-8 on page 12](#page-11-1). The module is folded over with a flexible PCB interface so that the interface is soldered to the board below the flexible strip. The strip attaches the module panel. The display used is the Pictiva 96X16 OLED Module, SSD0303, Hilo 1-bit H36XX-OS096016PP08MXXB10 from OSRAM. The datasheet for the display can be found on the IGLOO Icicle Kit CD.

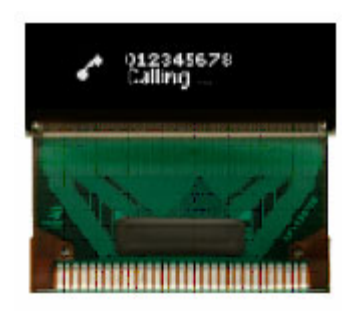

Figure 1-7 · OLED Display Module

<span id="page-11-0"></span>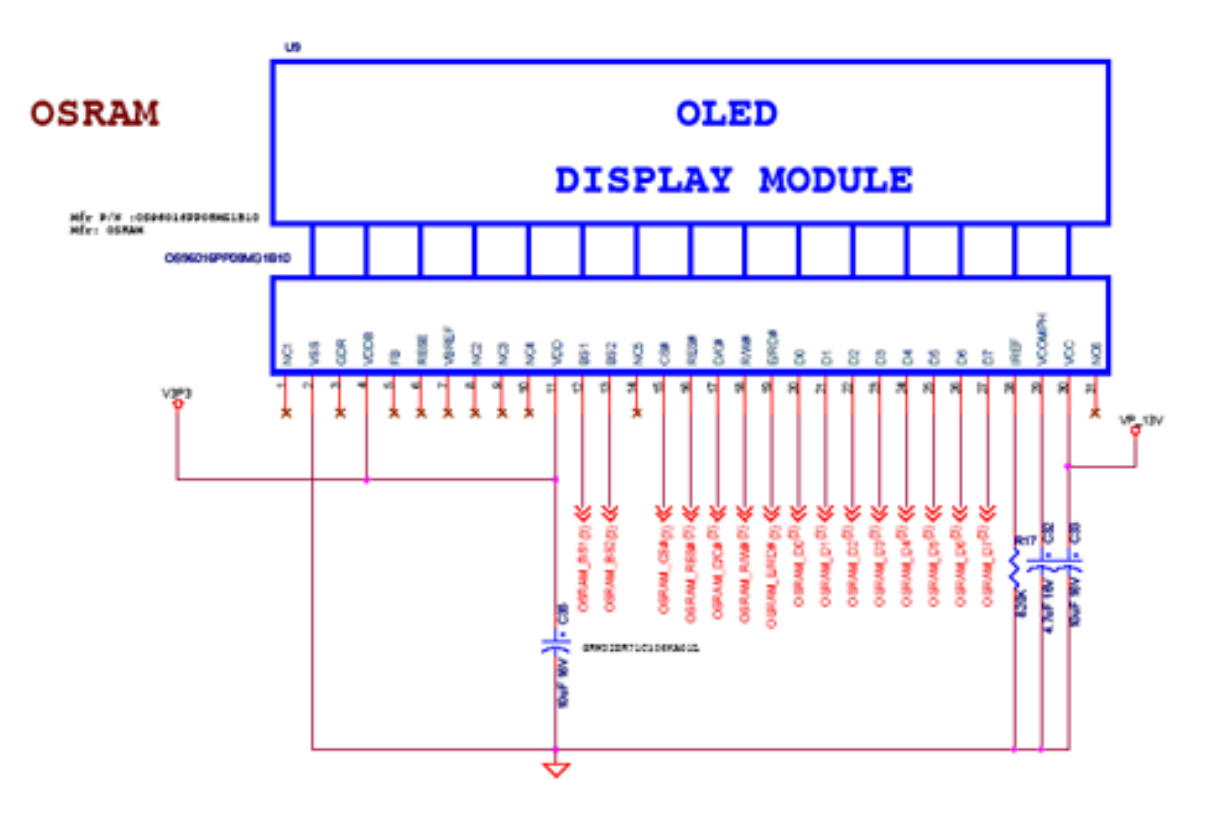

<span id="page-11-1"></span>Figure 1-8 · OLED Display Module Interconnects

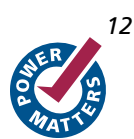

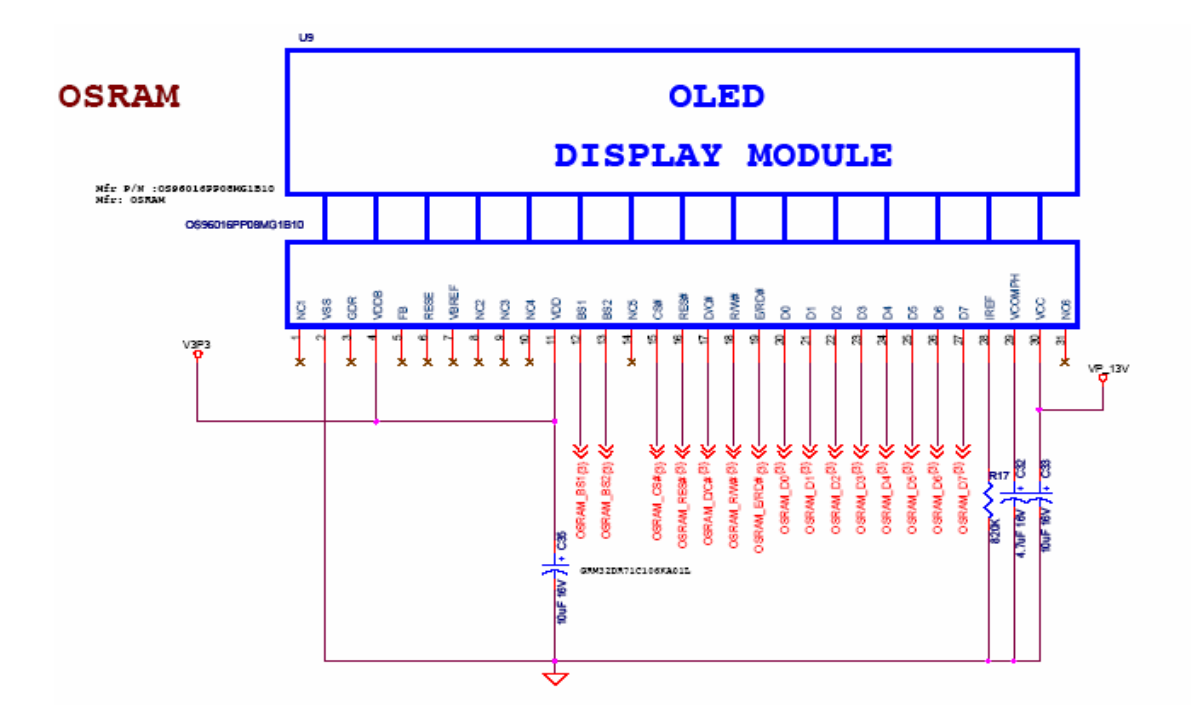

## **Resistor-Set Oscillator**

<span id="page-12-1"></span>The oscillator used on the IGLOO Icicle Kit is a precision resistor-set oscillator, which may be found at http:// www.actel.com/documents/IGLOO\_Icicle\_Kit\_SS.pdf in the Interface Circuits section of the schematic sheets. The LTC1799CS5 oscillator is from Linear Technologies and provides the ability for an end user to change the frequency of the board oscillator by simply changing a resistor on the board. [Figure 1-9](#page-12-0) shows the schematic in detail. The oscillator has a 1 kHz to 33 MHz Frequency Range with a Frequency Error of <1.5% over a frequency range of 5 kHz to 20 MHz (Tamb = 25°C) with ±40ppm/°C Temperature Stability.

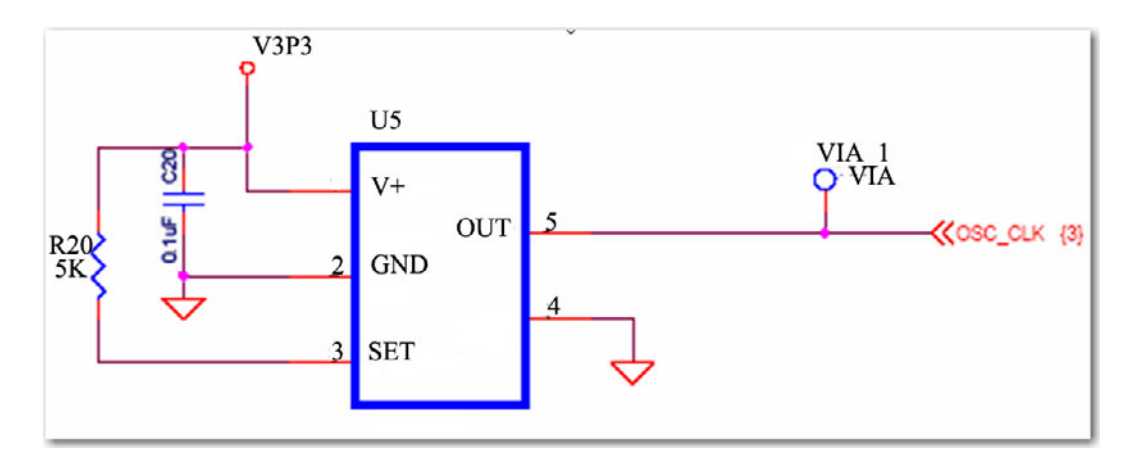

<span id="page-12-0"></span>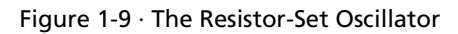

The formula for determining the frequency is shown in [Figure 1-10](#page-13-0).:

$$
f_{\text{OSC}} = 10 \text{MHz} \cdot \left(\frac{10 \text{k}}{\text{N} \cdot \text{R}_{\text{SET}}}\right), \text{ N} = \begin{cases} 100, \text{DIV Pin} = \text{V}^+ \\ 10, \text{ DIV Pin} = \text{Open} \\ 1, \text{ DIV Pin} = \text{GND} \end{cases}
$$

Figure 1-10 · Frequency Formula

<span id="page-13-0"></span>It can be seen that R20 in the circuit has a 5 k $\Omega$  value, which owing to the fact that the DIV pin is connected to ground will give a <sup>f</sup>OSC of 20 MHz on this board. Having a resistor-set oscillator makes changing the frequency a low-cost and flexible option for the end-user.

It should be noted that lowest power will be observed at lower frequency values. Datasheets for the oscillator are provided for reference on the IGLOO Icicle Kit CD. Many circuits only need a 32.768 kHz watch crystal frequency and will be far more power optimal than the equivalent circuit running at 20MHz. The end user can experiment with circuit frequency to determine how IGLOO may help save power under different intended modes of operation.

#### **Power Management**

There are five main components to power management used on the IGLOO Icicle Stick:

- Automatic switchover circuit/USB Power Manager
	- USB–powered board that can powered externally. It can also be powered by an internal lithium ion rechargeable battery. There is a recharge circuit built into the board.
	- USB interface is also serial UART
- 2. Buck boost DC to DC converter  $(3.3 \text{ V})$  for VPUMP etc.
- 3. VLDO linear regulator 1.2 V/1.5 V output
- 4. Current sense circuit
- 5. High voltage supply for the OLED display.

In addition, external power can be applied to the board. It is possible to disconnect the internal battery and add external sources, for example, add a solar cell array or add a crank up generator to JP5.

#### **Automatic Changeover Circuit**

The automatic switchover circuit is shown in [Figure 1-11 on page 15](#page-14-0) and is on the main IGLOO Icicle schematics.

JP11 is a three pin header which is used to select where the power is coming from.

- Pins  $(1, 2)$  select power supply from LTC4088 regulator
- Pins (2, 3) select power supply from external solar cell header JP5

The LTC4088 regulator provides diode protection with low voltage drop of 0.1 V cf. 0.7 V of normal diode and provides seamless recharge of the lithium battery. The lithium battery is mounted on the back of the board. It should be noted that the USB connection on the main IGLOO Icicle board can provide all the power for running the board, recharging the battery, and providing power to any accessory card, provided it meets certain power restrictions. When an external power supply is connected, it has been demonstrated that a solar cell's output can be connected to the JP5 connector and have full running of the board with a small low-cost (inefficient) solar cell in sunlight.

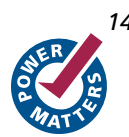

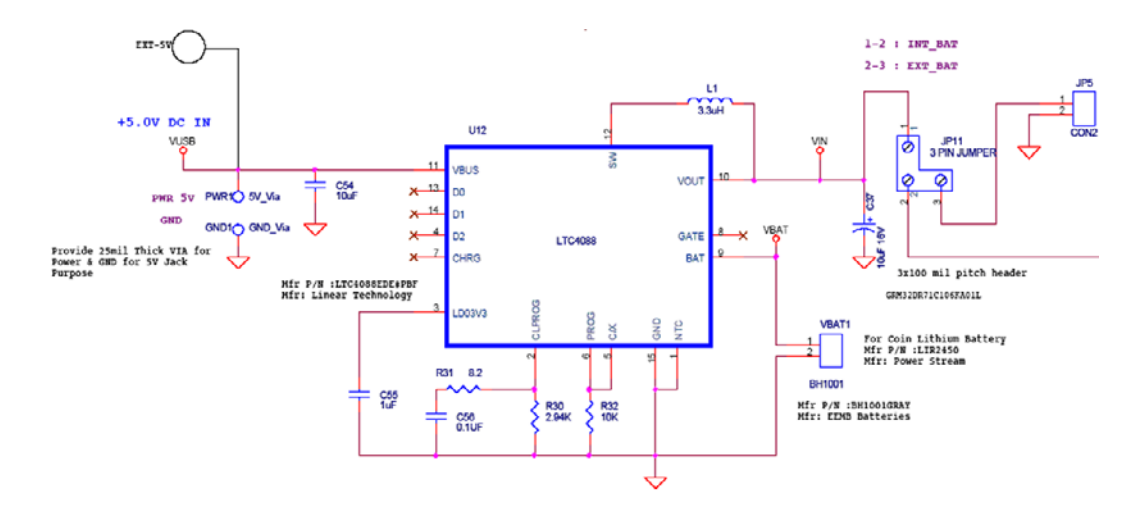

Figure 1-11 · Automatic Switchover Circuit/USB Power Manager

<span id="page-14-0"></span>The battery mounted on the boards is a Power Stream LR2450, which has a good recharge capability. The board can be powered directly from the LR2450 for many hours with the supplied demo running. The nominal capacity of the battery is 120 mAh. See [Table 1-1.](#page-14-1)

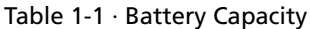

<span id="page-14-1"></span>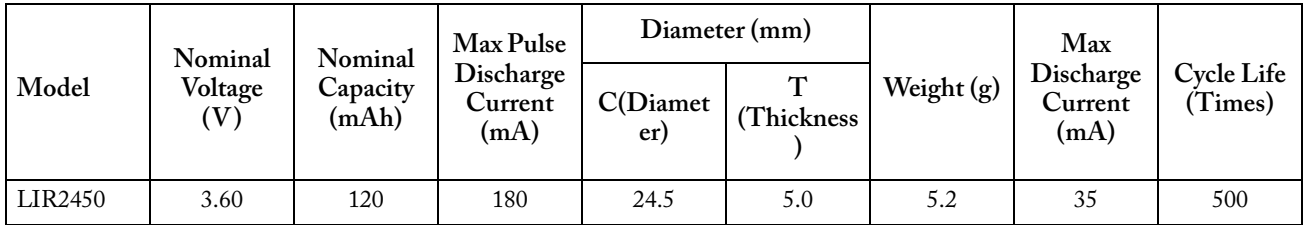

### **Buck-Boost DC–Converter**

The Buck-Boost DC–DC convertor uses a Linear Technologies LTC3538 part. The circuit is shown in [Figure 1-12.](#page-15-0)

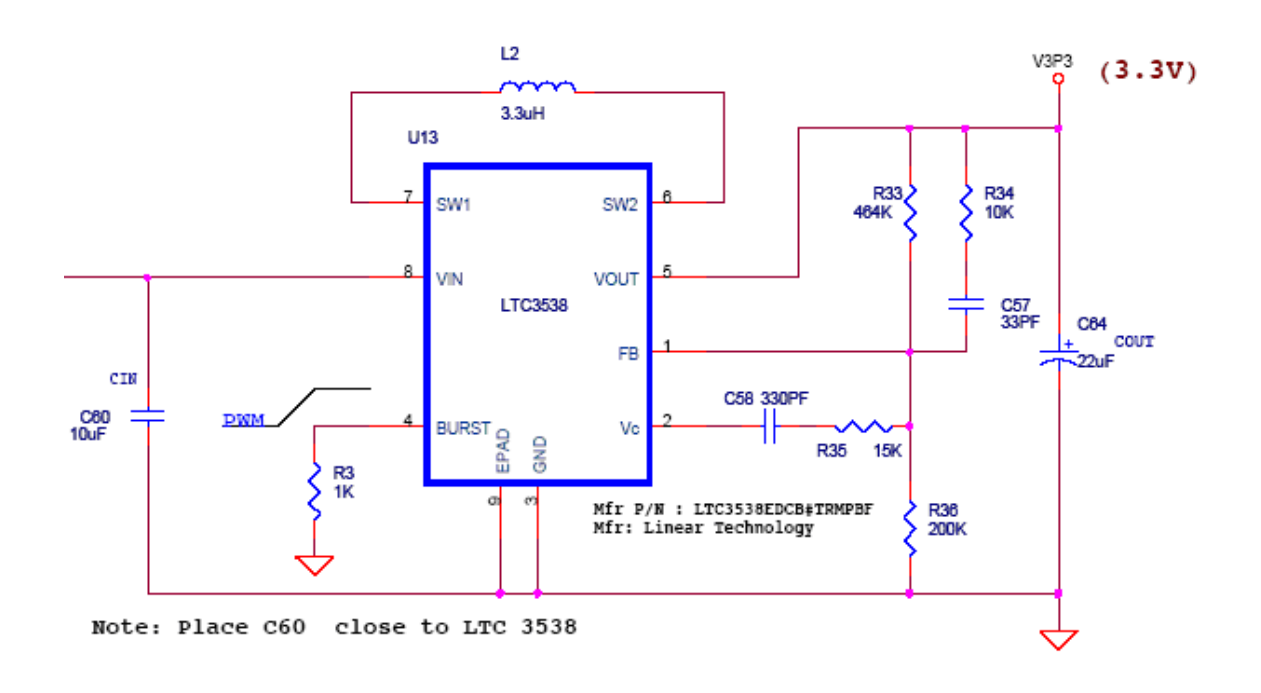

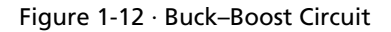

<span id="page-15-0"></span>The blue connector shown on the left is the voltage coming from the pin 2 of JP11.

## **VLDO Regulator for V<sub>cc</sub> Generation of 1.5V and 1.2V**

<span id="page-15-1"></span>The Very Low Drop-Out (VLDO) linear regulator circuit based on the LTC3025 (see [Figure 1-13\)](#page-16-0)

is the circuit that provides the core voltage VCC for the IGLOO part. The AGL125 part can operate with VCC at both 1.5 V and 1.2 V. Power consumption will be less at the lower setting of the core voltage. However, programming must occur at 1.5 V. The VLDO circuitry provides a jumper to allow the core voltage to be selected one of two ways:

• The jumper can be permanently set at 1.5V. This allows measurements of power consumption at this value of core voltage and to allow programming.

or

• The jumper can be set at 1.2 V with an automatic electronic switch to 1.5V during programming.

The LTC3025 has a low bandgap reference of 0.4V, so no bandgap offset zener is required to get the output voltage down to 1.2 V. This is common with many higher bandgap reference regulators.

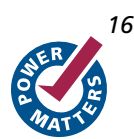

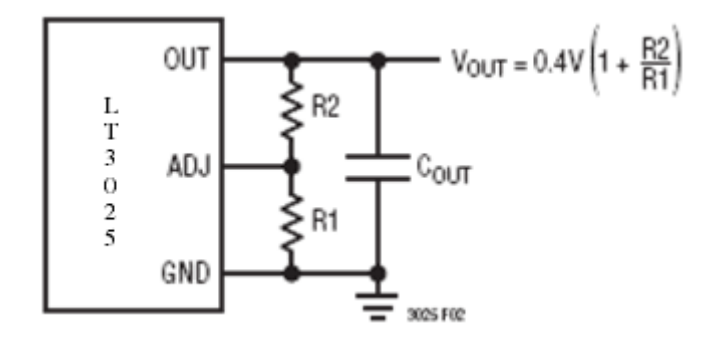

Figure 1-13 · Formula for LTC3025 Regulator

<span id="page-16-0"></span>The overall circuit for the 1.5 V and 1.2 V generation appears [Figure 1-14.](#page-16-1):

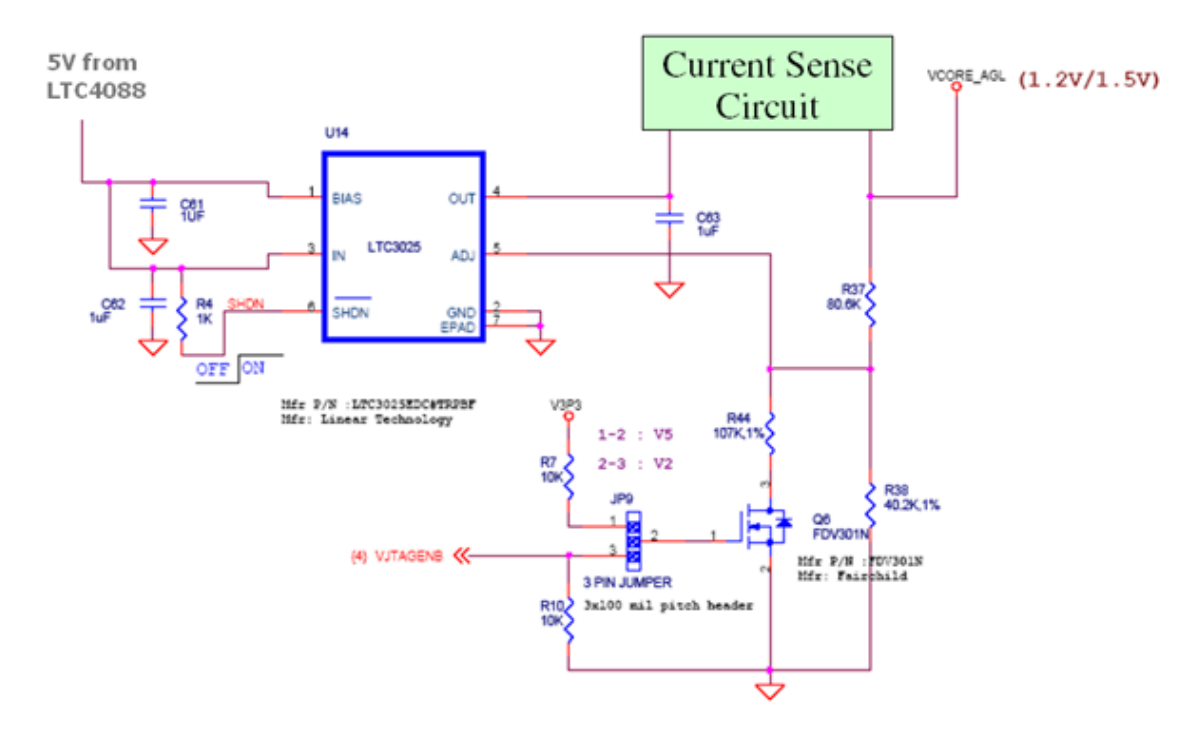

Figure 1-14  $\cdot$  VLDO Regulator Circuit for V<sub>cc</sub> of 1.2C or 1.5V

<span id="page-16-1"></span>JP9 in (1, 2) position ties the gate of the MOSFET Q6 to a high value, switching the MOSFET on and putting R44 in parallel with R38. This lowers the resistance of the lower resistor in the divider chain and raises the voltage to 1.5 V. When JP9 is in the (2, 3) position, the MOSFET Q6 is off, as the gate is tied to ground through R10. In this case, the divider chain is simply R37 and R38 and the voltage generated is 1.2 V. Notice that pin 3 is also tied to a signal called VJTAGENB. The VJTAGENB signal is provided by the LCPS and is activated at the start of programming and

maintains a high state during programming. This signal is used to switch the MOSFET Q6 on during programming,. This places R44 in parallel with R38 during programming and raises the supply voltage to 1.5 V during programming. When programming is complete, VJTAGENB goes low and with JP9 in the (2, 3 position, the core voltage returns to 1.2 V.

This circuitry is quite simple for users of IGLOO technology. It is references to illustrate how a single voltage variable regulator may be used to generate two voltages with very low cost circuitry and with little additional board space being used.

### **Current Sense Circuit**

As a convenience feature for demonstration purposes, the IGLOO Icicle board contains a current sense circuit to illuminate an LED when the current consumed by the FPGA drops below a certain level. This indicates that the FPGA is in Flash\*Freeze mode. A self detection circuit triggers the LED if the FPGA current goes below 100 μA on the 1.5 V/ 1.2 V VCC rail. It shows true F\*F requiring no FPGA current consumption. The LED D9 employed for this purpose is a special low-current (2 mA) LED. It retains good battery life while demonstrating that the circuit is in Flash\*Freeze. The circuit is shown in [Figure 1-15.](#page-17-0)

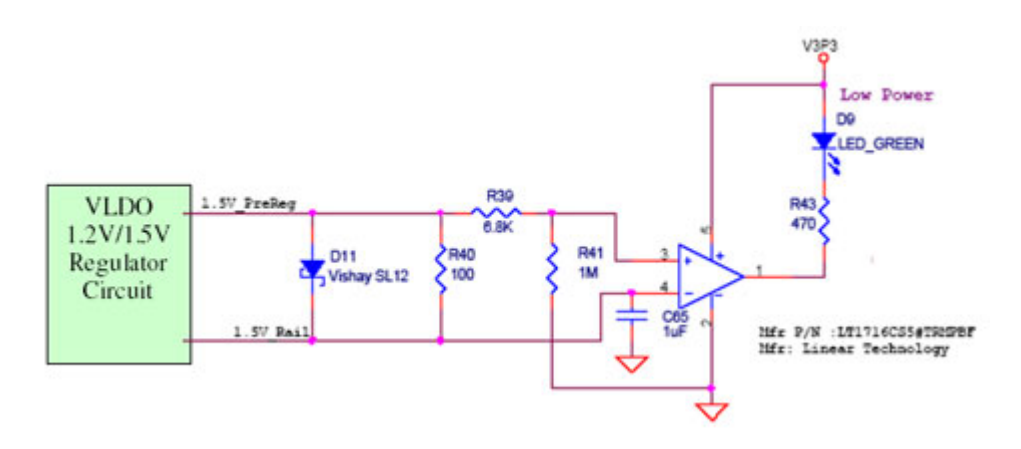

Figure 1-15 · Current Sense Circuit

#### **Hi–Voltage Supply for OLED Display**

<span id="page-17-0"></span>The OLED display device needs a low–current 13 V supply to operate correctly. This is provided by the LT1625 module shown in [Figure 1-16 on page 19](#page-18-0).

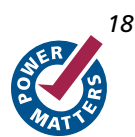

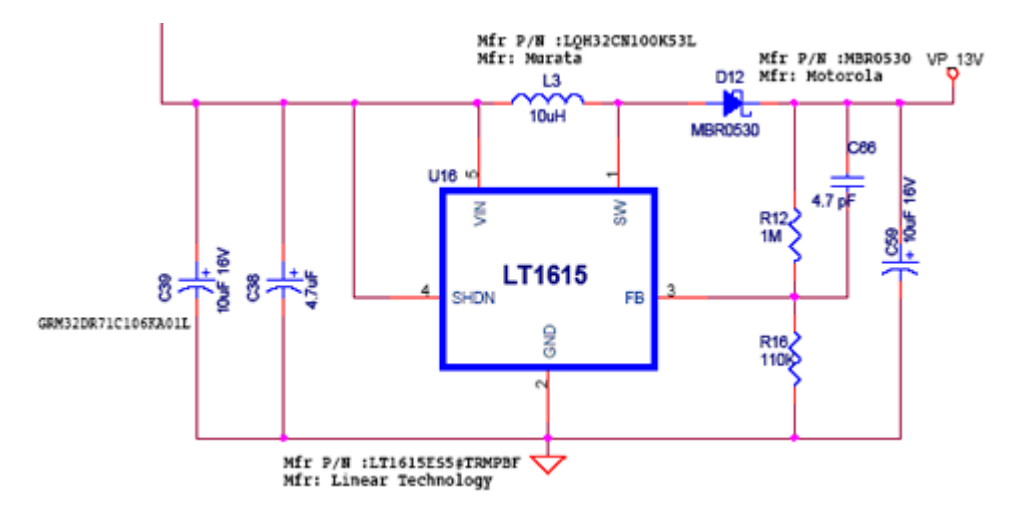

<span id="page-18-2"></span>Figure 1-16 · Hi–Voltage Power Supply

## **User interaction**

<span id="page-18-0"></span>A variety of different user interaction cases are provided

#### **Simple Interaction**

- Three test LEDs: D1, D2, and D3
	- Rev B (green OLED) boards, all are driven by active high outputs from the FPGA.
	- Rev D (blue OLED) boards, all are driven by active low outputs from the FPGA.
- Two test switches: SW4 and SW5 push button
	- Rev B (green OLED) boards, both provide active high signals to the FPGA
	- Rev D (blue OLED) boards, both provide active low signals to the FPGA

Switches are mounted either side of board and OLED display with SW4 being the left most switch and SW5 being the right most switch.

This allows more effective "thumb play" when hand-held

- Flash\*Freeze switch for ultra low power consumption: SW3 slider (the Flash\*Freeze input to the FPGA is Schmitttriggered via U10, the Texas Instruments SN74AUP1G17 component)
- System reset push button switch: SW1 (active low, provides 100 ms active low pulse)
- This is the closest switch to the FPGA
- Test points for measuring current consumption of the AGL125

#### <span id="page-18-1"></span>**Complex Interaction**

- Keyboard on accessory card is a possibility
- OLED display
- Hyperterminal running on PC via USB-to-UART interface allows for far more complex interfaces

### **Lowering Power by Switching off VCCPLF**

The lowest possible power is obtained by switching off VCCPLF if the PLL is not being used. The default setting of JP10 is to have the shunt connected to provide core voltage to the PLL circuitry in the IGLOO device. To remove power to the PLL circuitry, remove the shunt across J10 (located on the bottom of the board to the right of the reset switch and to the left of the LEDs D1, D2, and D3). See [Figure 1-17 on page 20](#page-19-0).

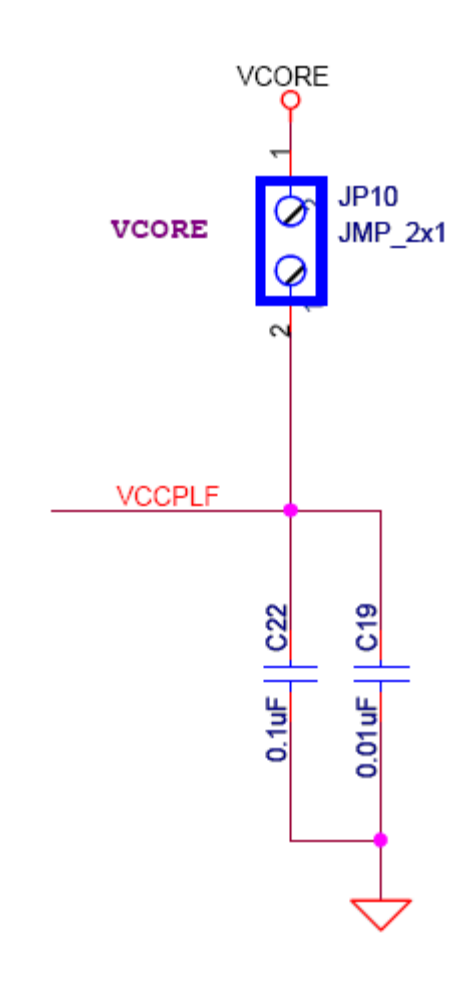

Figure 1-17  $\cdot$  JP10for Removing Power to V<sub>CCPLF</sub>

#### **Lowering Power – Other Techniques**

<span id="page-19-0"></span>All the main switches in the Rev B (green OLED) board, with the exception of the reset switch, are Active High logic. They have pull down resistors on the board to ensure that they are grounded when inactive. If the switches are left unused in a design, then the Designer software will add a pull-up by default. This creates a leakage path and in Flash\*Freeze mode you will see this extra current on the VCCI rail. To show the true Flash\*Freeze current on the VCCI rail, you need to use the switches even though they are not needed in the design. In the Rev D (blue OLED) board, all the switches are Active Low logic. The Rev D board avoids the leakage path problem described above.

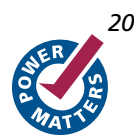

A similar statement holds true for the 1 k Ohm pull-down on TRST. If you wish to demonstrate the minimum possible Flash\*Freeze current on the VCCI rail, you will need to account for this current by subtract it from your readings, or remove the resistor from the board.

#### **Current Measurement**

Look at the following notes that describe how to select a Digital Multimeter (DMM) before looking at how to measure different aspects of current on the board. The IGLOO Icicle board has been designed for the AGL125 in both the VQG100 and the QNG132 packages.

When examining the schematics, look at both the connectors for the AGL125-VQG100 as well as the connectors for the AGL132. The connections are shared between the schematics. The JP2 and JP3 jumpers for provide core voltage and 3.3 V VCCI I/O bank voltage. Not only do they supply voltages to the AGL125-VQG100 but they also supply these same voltages to QNG132 packaged version of the device.

#### **Notes on Selecting a DMM**

Selecting a DMM suitable for measuring current is important if the measurements obtained are to be meaningful. If the DMM impedance is too high, then the resulting voltage drop will make the measurements, even if accurate, liable to misinterpretation as the circuit will have been changed owing to a voltage drop. The best laboratory standard multimeters for current measurement in the pA range have incredibly low impedances (m $\Omega$ ) at the  $\mu$ A range. This ultra low impedance result is almost no voltage drop to the circuit being measured.

When selecting a DMM for measuring microamps of current, it is recommended that you double check the internal impedance of the DMM when set to the mA range and the μA range respectively. On many lower cost DMMs, the μA range is obtained by a large value of resistance, often several hundred to a couple of thousand  $\Omega$ . Unfortunately, it is this impedance which will cause the voltage being applied to the circuit to drop and cause false measurements of current. The impedance of any DMM on a current measuring range should be as low as possible (ideally less than 10  $\Omega$  when measuring microamps) so as not to cause a voltage drop to the circuit that you are measuring. If the impedance on the smallest current measuring range is too high, it is often much lower (and in a range of acceptably low values) once you move to the next highest current range on the DMM. For example, moving from the μA range to the mA range will often allow much more accurate measurements even though the resolution will be less. This occurs because the voltage drop will be minimized. Use a second DMM to check the impedance of the first DMM in different range settings so that you know the limits of your test equipment.

#### **FPGA Current Measurement**

JP2 is to the right of JP3 at the top of the board and is labeled VCORE below the jumper and VCORE\_AGL above the jumper on the silkscreen. See [Figure A-1 on page 32](#page-31-0). You can measure the current consumed by the core of the FPGA alone by placing a DMM with sufficient resolution for microamps (mA scale usually is sufficient with three digits after decimal place) across JP2 and removing the shunt. Change the core voltage using JP9, and measurements can be made with the FPGA core running at 1.5V or 1.2V.

Apart from the current consumed by the core, current can also be consumed by the I/O banks on the device. JP3, positioned to the left of JP2, can be used to measure the current consumed by the I/O banks. Pin 1 of JP3 is wired to 3.3V and with the shunt in place, this voltage is applied to VCCI of the FPGA, which is connected to pin 2 of JP3. A DMM placed across JP3 will therefore enable the current consumed by the LVTTL I/O banks to be measured. For the Icicle board there are no choices of alternative settings of VCCI for the FPGA other than 3.3V.

An advanced user can, at their own risk, disconnect the shunt and apply their own voltages to pin 2 of JP3 in order to experiment with operating the I/O banks at a different voltage. Refer to the IGLOO datasheet before attempting such modifications to the IGLOO Icicle board.

#### **Total Board Current Measurement**

The total current consumed by the board could be measured from a meter inserted into the lead attached to the USB connection, but this would also account for the current used to recharge the Li-Ion battery. An alternative point for measuring total board current is to use JP11 and an external supply connected to JP5. Remove the shunt across JP11 and

insert a DMM between pins (2,3) of JP11. Do not insert a DMM into the circuit at pins (1,2) of JP11 because the output of the LTC4088 USB Change Over Circuit is very sensitive to inductance. Inserting a DMM across pins (1,2) will insert a large inductance giving rise to undesirable fluctuations in power rail circuitry across the board.

Typical current consumption of the board with the OLED display being driven will be up to 150 mA. The IGLOO AGL125 will be a very small percentage of this consumption. In Flash\*Freeze mode at a VCC of 1.2 V, current consumption of the FPGA will be down to 18μA or less. Even when not in Flash\*Freeze mode, the current consumption is quite minimal. Typically in the order of a few hundreds of microamps with a typical active-I/O design running at 20MHz.

It should be noted that the accessory–card/interface–card connection will consume power if a card that is powered from the IGLOO Icicle board is connected to it. Both VUSB at 5V and 3.3V are connected to pins 1 and 2 respectively of the interface header. USB under hi–power can supply up to 500mA for a device. If the Icicle board is assumed to consume a peak of 150 mA, then up to 35 0mA could be available for a daughter card. However, this is not conservative enough. To allow for some margin of error, it is safer to assume that the accessory card connected to the interface board should have a maximum current draw of 300 mA at 5 V or 300 mA on the 3.3 V line. It is recommended that total power consumption of the accessory board should always be less than 1.5W. Although the Icicle board can supply 300mA on both the 5 V pin and the 3.3 V pin, peak current should not be drawn at these two voltage levels simultaneously. Remember that current is consumed by the I/O pins connected to the accessory card. The 1.5 W peak power draw limit of the accessory board should be observed when designing accessory boards that are to be powered solely by the IGLOO Icicle board.

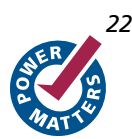

*Low–Cost Programming Stick for the Icicle Board*

## **Board Stack–Up, Layers of Board**

The board is formed on an eight layer PCB. The layers are four signal layers and four interspersed planes. The layers are arranged this way:

- 1. Top Signal layer (on which FPGA is mounted) [Figure A-2 on page 33](#page-32-0)
- 2. Ground Plane
- 3. Signal Layer [Figure A-3 on page 34](#page-33-0)
- 4. Power Plane [Figure A-4 on page 35](#page-34-0)
- 5. Ground Plane
- 6. Signal Layer [Figure A-5 on page 36](#page-35-0)
- 7. Ground Plane
- 8. Bottom Signal Layer [Figure A-6 on page 37](#page-36-0)

This particular stack-up allows for the signals from the QN132 package to be routed efficiently and with good signal integrity.

# <span id="page-22-0"></span>Low–Cost Programming Stick for the Icicle Board

<span id="page-22-1"></span>The LCPS is a special version for the FlashPro3 programming circuitry that is compatible with FlashPro3 and the generic FlashPro programming software. The LCPS, like the IGLOO Icicle board, is RoHS–compliant and is completely lead (Pb) free. To use the LCPS with the FlashPro software, all you need to do is to select the FlashPro3 from the list of programmer types. The LCPS behaves exactly as if it were a regular encased FlashPro3 programmer. The LCPS is designed for use with the IGLOO Icicle board alone and is not supplied as a separately orderable item from Actel Corporation. The 12 pin female connector socket is designed to interface to the 12 pin right–angle male header on the Icicle kit. One of the pins is a special VJTAGENB signal that goes high when programming is taking place and returns to a low level when programming has completed. The Icicle board uses this signal to effect a change in the value of VCC from 1.2V to 1.5V which is required for programming all IGLOO devices.

The LCPS is built on a four layer PCB with the layers arranged in the following stack-up:

- 1. Top signal layer
- 2. Ground plane
- 3. Power plane
- 4. Bottom signal layer

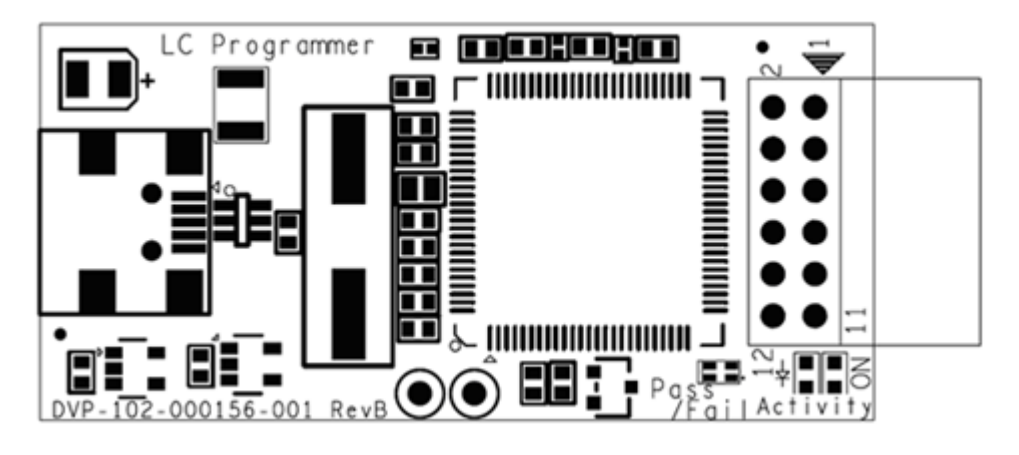

The top silkscreen is shown in [Figure 1-18](#page-23-1).

Figure 1-18 · LCPS–Top Silkscreen

<span id="page-23-1"></span>The bottom silkscreen is shown in [Figure 1-19 on page 24](#page-23-0).

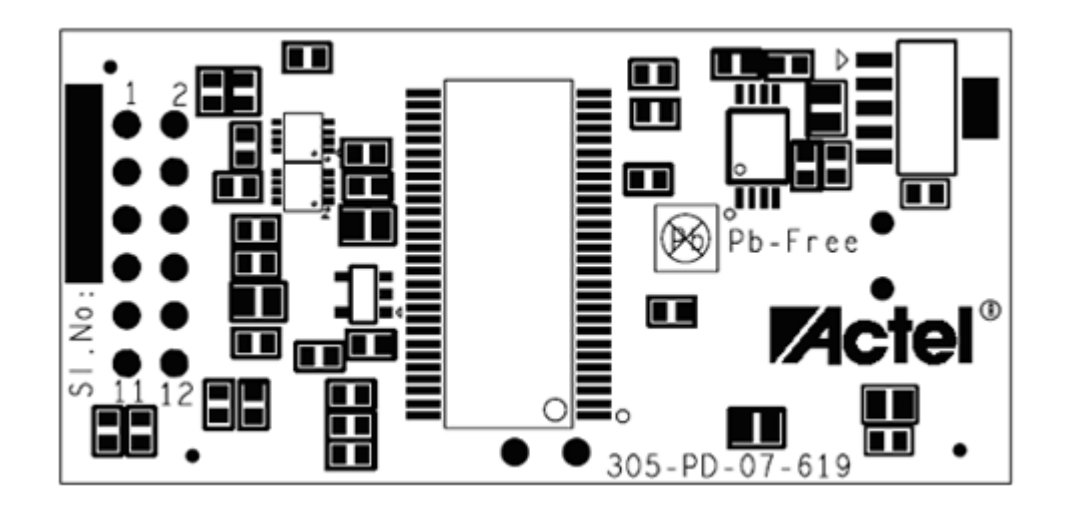

<span id="page-23-2"></span>Figure 1-19 · LCPS–Bottom Silkscreen

<span id="page-23-0"></span>You do not need to have the LCPS connected to the IGLOO Icicle board to operate the IGLOO Icicle board once the FPGA has been programmed. The Actel IGLOO Icicle board only needs the LCPS connected when programming the IGLOO AGL125-QNG132.

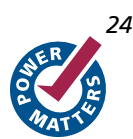

# <span id="page-24-4"></span><span id="page-24-0"></span>**Using the IGLOO Icicle Evaluation Board**

# <span id="page-24-1"></span>Programming the Board

#### <span id="page-24-7"></span><span id="page-24-3"></span>*To program a design into the IGLOO Icicle evaluation board:*

- <span id="page-24-6"></span>**1.** Attach the LCPS board to the IGLOO Icicle evaluation board.
- <span id="page-24-8"></span>**2.** Attach a USB cable to the LCPS. This allows a programming data file, in program data base format (\*.pdb) or STAPL format (\*.stp), to be downloaded via the FlashPro software to the Actel IGLOO AGL125-QNG132 device fitted to the board.
- **3.** A separate USB connection is required for the IGLOO Icicle Board if the lithium ion rechargeable battery is not fully charged or if no other power source is attached to the IGLOO Icicle Board.

When using the FlashPro software, the programmer to select is the FlashPro3. The LCPS is functionally equivalent to a FlashPro programmer but designed specifically for use with the Icicle kit.

# <span id="page-24-2"></span>Power Sequencing

<span id="page-24-5"></span>The ALG125 does not have any special power sequencing requirements.

### **Measuring Power**

Once the IGLOO Icicle evaluation board is programmed and powered up, you can evaluate power usage by current consumption through the board.

Some key power advantages of the IGLOO FPGAs are:

- Flash\*Freeze technology enables easy entry and exit from the static low power mode where IGLOO consumes as little as 5 μW (AGL030 die size) while retaining the contents of the system memory and data registers.
- Sleep (and shutdown) mode allows the IGLOO FPGA core power supply (or all power supplies) to be powered down when functionally is not required while the rest of the system remains powered.
- The user low static ICC macro (ULSICC) reduces IGLOO FPGA dynamic and static power consumption. The ULSICC macro, when enabled, disables the FlashROM, reducing the overall power of the device.

The following table gives a summary of the power modes available with IGLOO devices in general and is extracted from http://www.actel.com/documents/LPD\_FlashFreeze\_HBs.pdf

| Mode   |                        | $V_{\rm CCI}$ | $V_{CC}$ | Core | Clocks | <b>ULSICC</b><br>Macro                | To Enter<br>Mode                        | To<br>Resume<br>Operation | Trigger  |
|--------|------------------------|---------------|----------|------|--------|---------------------------------------|-----------------------------------------|---------------------------|----------|
| Active |                        | On            | On       | On   | On     | N/A                                   | Initiate<br>clock                       | None                      | Trigger  |
| Static | Idle                   | On            | On       | On   | Off    | N/A                                   | Stock clock                             | Initiate<br>clock         | External |
|        | Flash*Freeze<br>type 1 | On            | On       | On   | $On^*$ | N/A                                   | Assert FF<br>pin                        | Deassert FF<br>pin        | External |
|        | Flash*Freeze<br>type 2 | On            | On       | On   | $On^*$ | Used to enter<br>Flash*Freeze<br>mode | Assert FF<br>pin and<br>assert<br>LSICC | Deassert FF<br>pin        | External |

Table 2-1 · IGLOO Power Modes Summary

*Using the IGLOO Icicle Evaluation Board*

| Mode                                                                                                    | $V_{\rm CCI}$ | $V_{CC}$ | Core | Clocks | <b>ULSICC</b><br>Macro | To Enter<br>Mode                                       | To<br>Resume<br>Operation                            | Trigger  |
|----------------------------------------------------------------------------------------------------|---------------|----------|------|--------|------------------------|--------------------------------------------------------|------------------------------------------------------|----------|
| Sleep                                                                                                    | On            | Off      | Off  | Off    | N/A                    | Shut down<br>$V_{CC}$                                  | Turn on<br>$V_{CC}$ supply                           | External |
| Shutdown                                                                                                    | Off           | Off      | Off  | Off    | N/A                    | Shut down<br>$V_{CC}$ and<br>$V_{\rm CCI}$<br>supplies | Turn on<br>$V_{CC}$ and<br>$V_{\rm CCI}$<br>supplies | External |
| * External clocks can be left toggling while the device is in Flash*Freeze mode. Clocks generated by the embedded PLL will be turned off automatically. |               |          |      |        |                        |                                                        |                                                      |          |

Table 2-1 · IGLOO Power Modes Summary (continued)

#### <span id="page-25-2"></span>*Dynamic Power*

Run the design with the oscillator enabled and the Flash\*Freeze switch open (right most position of SW3).

#### <span id="page-25-3"></span>*Static Power*

You need to disable the oscillator. No provision is made on the IGLOO Icicle Board for easily doing this without modifying components added to the board. However, it is possible to switch off the PLL circuits by removing the shunt across JP10, which will disconnect VCCPLF from the FPGA. This will not be true static power as the clock spine, within the FPGA, will still be toggling and current will be consumed. This is due to logic transitions taking place with charge and discharge of capacitors internal to the FPGA.

#### *Standby Power*

Keep the oscillator enabled and switch SW3 to the closed (left–most) position to put the device into Flash\*Freeze mode.

To assist you, SW3 has additional labeling on the silkscreen with FF\_ON appearing to the left of the switch and FF\_OFF appearing to the right of the switch. The 3-pin header JP4 has a shunt that is normally placed across pins (2,3) to allow the Flash\*Freeze signal to be provided by an external switch, in this case, SW3. When the shunt on JP4 is placed on pins (1,2), the Flash\*Freeze signal is internally provided from GPIOB\_1 IO100RSB1 from pin A14 of the QN132 packaged device. This allows you to experiment with type 1 and type 2 Flash\*Freeze operation. Flash\*Freeze type 2 uses the User Low Static ICC (ULSICC) macro to provide an internally generated Flash\*Freeze signal.

#### <span id="page-25-1"></span>**Deep Sleep**

An additional mode that is available with IGLOO silicon is the deep sleep mode; this is a low power mode when Flash\*Freeze is asserted and the oscillator is disabled. No provision has been made for exploring the deep sleep mode with the Icicle kit since there is no provision for disabling the oscillator. Typically an additional 1- 2 μA of core current can be saved by going into this deep sleep mode.

# <span id="page-25-0"></span>Design Example

The sample design included with the IGLOO Icicle Kit CD allows you to quickly assess that the board is working. It allows you to see the operation of Flash\*Freeze technology in preserving the system state of the design in a very low power "stand-by" mode of operation, typical of portable devices. If the lithium ion rechargeable battery is fully charged at this stage there is no need to have power applied to the USB connector.

The Actel Icicle demo board is assembled with a Pictiva 96x16 Organic Light Emitting Diode (OLED). The OLED display has a controller chip (SSD1303) embedded in the assembly to simplify the user interface to the display. One of

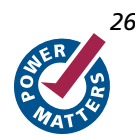

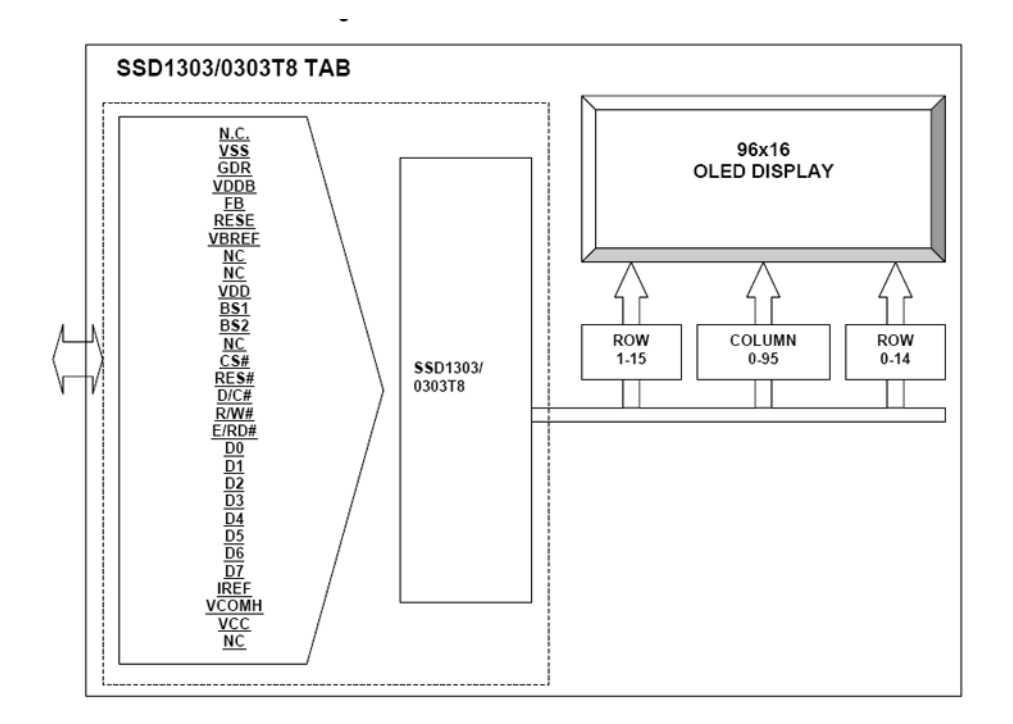

the functions of the AGL125 is to interface to OLED and give users the ability to display data or a custom message. [Figure 2-1](#page-26-0) shows a high level functional block diagram of the OLED assembly.

Figure 2-1 · High Level OLED Functional Block Diagram

<span id="page-26-0"></span>Upon power up, the display will default to a random pattern. To display the message associated with the default design shipped with the Icicle Kit, push SW1 to reset the board and then press SW5 to enable and initialize the display. The message ACTEL IGLOO will be displayed. When SW5 is pushed a second time, the message will then scroll continuously across the display. At this point, any further pushing will have no affect on the display.

Once the message is scrolling, pushing SW1 will reset the board and freeze the message. To re-initialize the display, push SW5 once and to re-activate the scroll, push SW5 a second time.

If the Flash\*Freeze mode is initiated while the display is active, the display retains its current state. At this point, the FPGA is no longer driving the display. Since the information has already been written to the OLED assembly, the display will continue to show the same message. Upon exiting the Flash\*Freeze mode, the display will also retain its current state and function as described above.

The code developed to initialize and drive the display is comprised of three components:

- <span id="page-26-1"></span>• the control state machine PLL (pll\_20\_1)
- the oled sm.vhd)
- the top level (icicle\_top.vhd).

The PLL is used to derive internal clocks from the 20 MHz input clock on the board. The state machine contains all of the logic to initialize and drive the message described above onto the display. The top level ties everything together and also adds a counter of which the top bits are routed to LEDs D1-D3 for a quick indication that the FPGA is running.

The state machine design can be modified to alter the message that is displayed. The current design uses the parallel interface to the display. All of the initialization values are coded into the state machine and accessed after a board reset. The display used on the board has two banks that can be written to and are referred to as Bank0 and Bank1. Bank 0 corresponds to the upper 8 rows on the display and Bank1 the lower 8 rows.

Although the display is 96 columns wide, the buffer on the display is actually 132 wide. During the initialization process, all 132 columns for both banks are written with '0'. This is an important step, if not done when scrolling is enabled, the random data in columns 97 - 132 will be displayed. This data is coded into the design in two constant arrays, one for each bank. This data can be modified to change the display output, keeping in mind that each bit is controlling a pixel on the display.

# <span id="page-27-0"></span>Design Ideas and Sample Projects

Some ideas for some designs that you can implement on an IGLOO Icicle board are listed below.

### **Morse Code Flasher**

**Outline:** Morse code is a sequence of dots and dashes with the dashes approximately three times the duration of a dot. Set up a design to interpret presses of one of the switches on the board to display the characters being pressed on the OLED display.

**Key Point**: You will need to measure the timing of various presses of a button using a counter. From that you will be able to decode the pressing of the switch so that you will be able to distinguish a single short press "." or "dit" from a long press "-" or "dah". A ".- " combination will be displayed as the letter "A". Establishing the speed of the dots will be important to correct decoding at various speeds.

#### **Simple Hyperterminal on PC**

**Outline:** Use the USB-UART interface on the IGLOO Icicle board to allow characters typed on the PC to be displayed on the OLED display. Allow the keys on the IGLOO Icicle board to switch something on the hyperterminal, e.g. enabling the CAPS lock on the PC or switching to a different font on the PC.

**Key Point:** Two-way communication.

#### **Stock Ticker Display**

**Outline:** Use the USB-UART interface on the IGLOO Icicle board to receive stock ticker information from a small applet running on the PC that is receiving a set of stock prices from the internet. The stock prices should be displayed on the OLED display of the IGLOO Icicle board as stock symbol, price, and change in price (positive preceded by "+" and negative preceded by "-").

**Key Point:** The change in price could be a percentage or an actual change. Try using one of the buttons on the board to supply a request to the PC to change the information from actual difference to percentage.

Note: The calculation of the conversion from actual difference to percentage is being done on the PC, not on the IGLOO Icicle board.

#### **16-Key DTMF Oscillator using Accessory Card (or USB-UART via PC)**

**Outline:** Using an accessory card containing a 16-key keypad and a piezo-electric sounder, write an application to generate the two audio tones generated by a 16-key keypad. There is one tone for each row and one tone for each column. When a key is pressed, the tone for the row and the tone for the column should both be generated. The DTMF tones are listed in [Figure 2-2 on page 29](#page-28-0). The frequencies are the same as used by regular telephone handsets. The far right column does not appear on regular telephones but exists on military phones and the tones are used by telephone companies to prioritize certain calls. If you only have a 12-key keypad, just generate the subset of the tones. For a short key press, the tones should be generated for approximately 100 ms with a 100 ms gap before the tone pair for the next key is generated. If a key is held longer, you can continue to generate the tone.

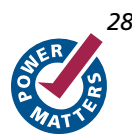

**Key Point:** All tones generated should be within ±5% of the listed frequency. Consideration needs to be made of how to sum the two tones to be fed to the sounder. In American military telephones each of the right hand column keys was assigned a precedence code for routing of traffic; D was Priority or code "P", C was Immediate or code "O", B was Flash or code "F" and A was Flash Overide. The A key and "Flash Overide" were not a precedence level as such, but were an operational extension to enable certain important calls to still get through the system if it was busy handling flash calls during an emergency.

Note: This project could also be done using a PC if an accessory board is not available. Use the PC to transfer the digits pressed to the IGLOO Icicle board via the USB-UART interface. A simple Hi Impedance crystal headset could be attached to the board to act as the sounder in one possible implementation of this project.

|           | 1209<br>Hz | 1336<br>Hz | 1477<br>Hz | 1633<br>Hz |
|-----------|------------|------------|------------|------------|
| 697<br>Hz |            | 2          | 3          | А          |
| 770<br>Hz | 4          | 5          | 6          | В          |
| 852<br>Hz | 7          | 8          | 9          | С          |
| 941<br>Hz | $\star$    | 0          | #          | D          |

<span id="page-28-0"></span>Figure 2-2 · DTMF Tones

# <span id="page-30-0"></span>**Board Stackup and Printed Layers**

This Appendix contains the figures listed below. Revision B boards are located on the left side of the page and revision D boards are on the right side.

[Figure A-1 on page 32](#page-31-1) shows the top silkscreen where the FPGA is mounted.

[Figure A-2 on page 33](#page-32-1) shows layer 1 (or top) signal layer. The IGLOO AGL125 FPGA is mounted on this layer.

[Figure A-3 on page 34](#page-33-1) shows the layer 3 signal layer.

[Figure A-4 on page 35](#page-34-1) shows the layer 4 power plane.

[Figure A-5 on page 36](#page-35-1) shows the layer 6 signal layer.

[Figure A-6 on page 37](#page-36-1) shows the layer 8 (or bottom) signal layer and the bottom silkscreen.

[Figure A-7 on page 38](#page-37-0) shows a mirrored image of the previous images to make text readable.

Note: The ground planes are not shown. No information can be obtained from a printed version of those layers as they will print as solid black.

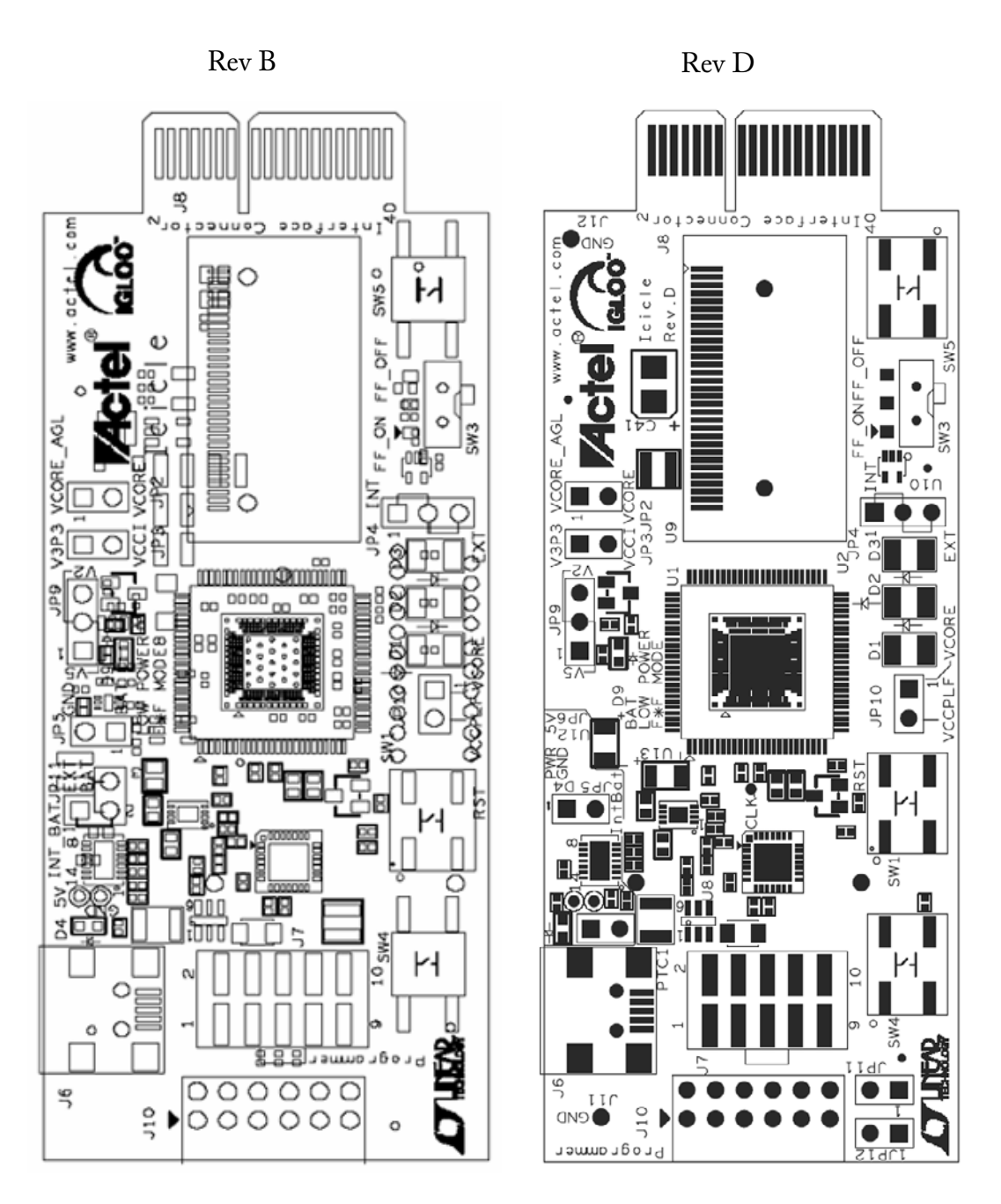

<span id="page-31-0"></span>Figure A-1 · Top Silkscreen

<span id="page-31-1"></span>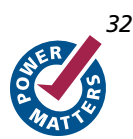

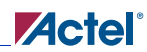

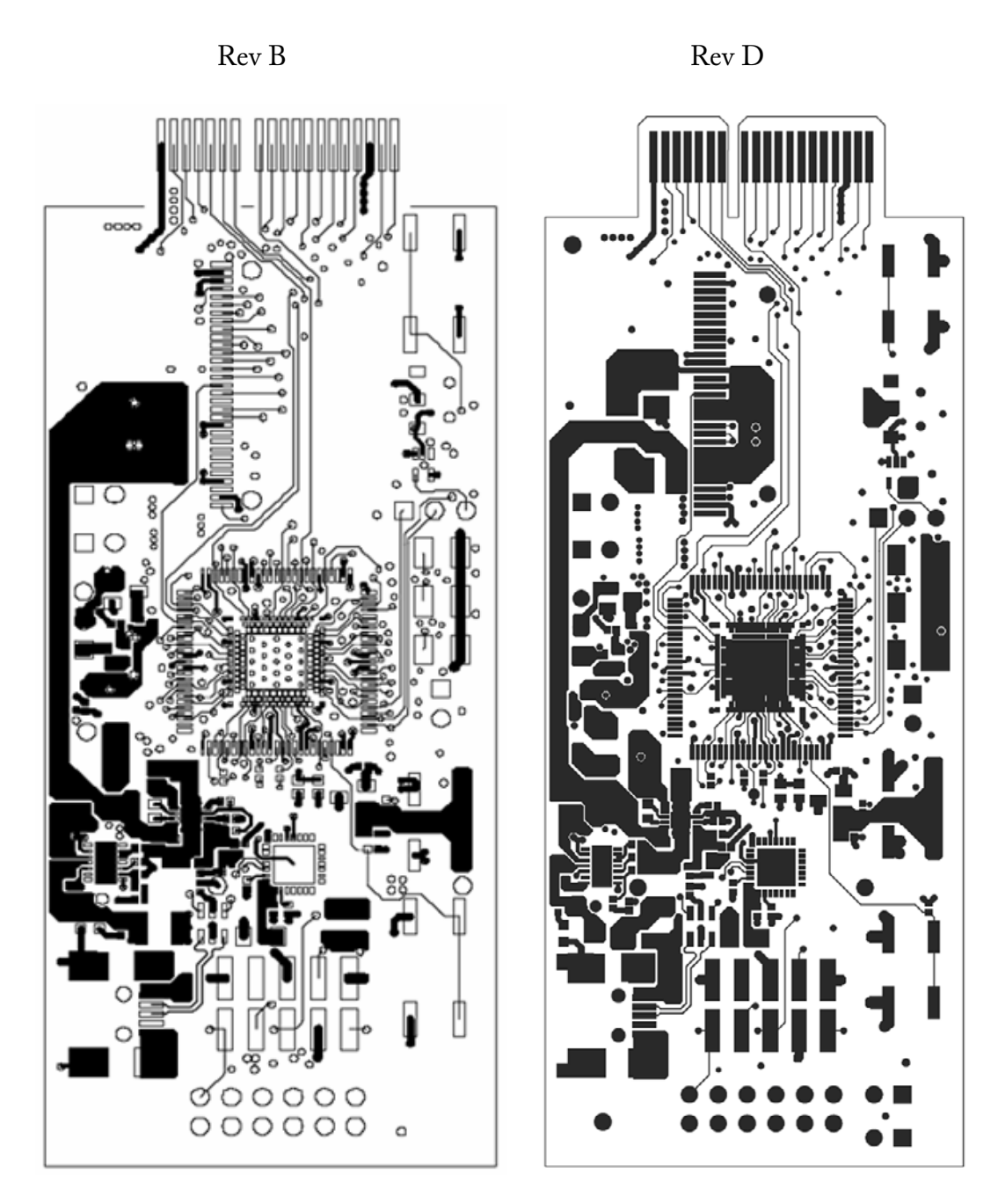

<span id="page-32-1"></span><span id="page-32-0"></span>Figure A-2 · Top Signal Layer

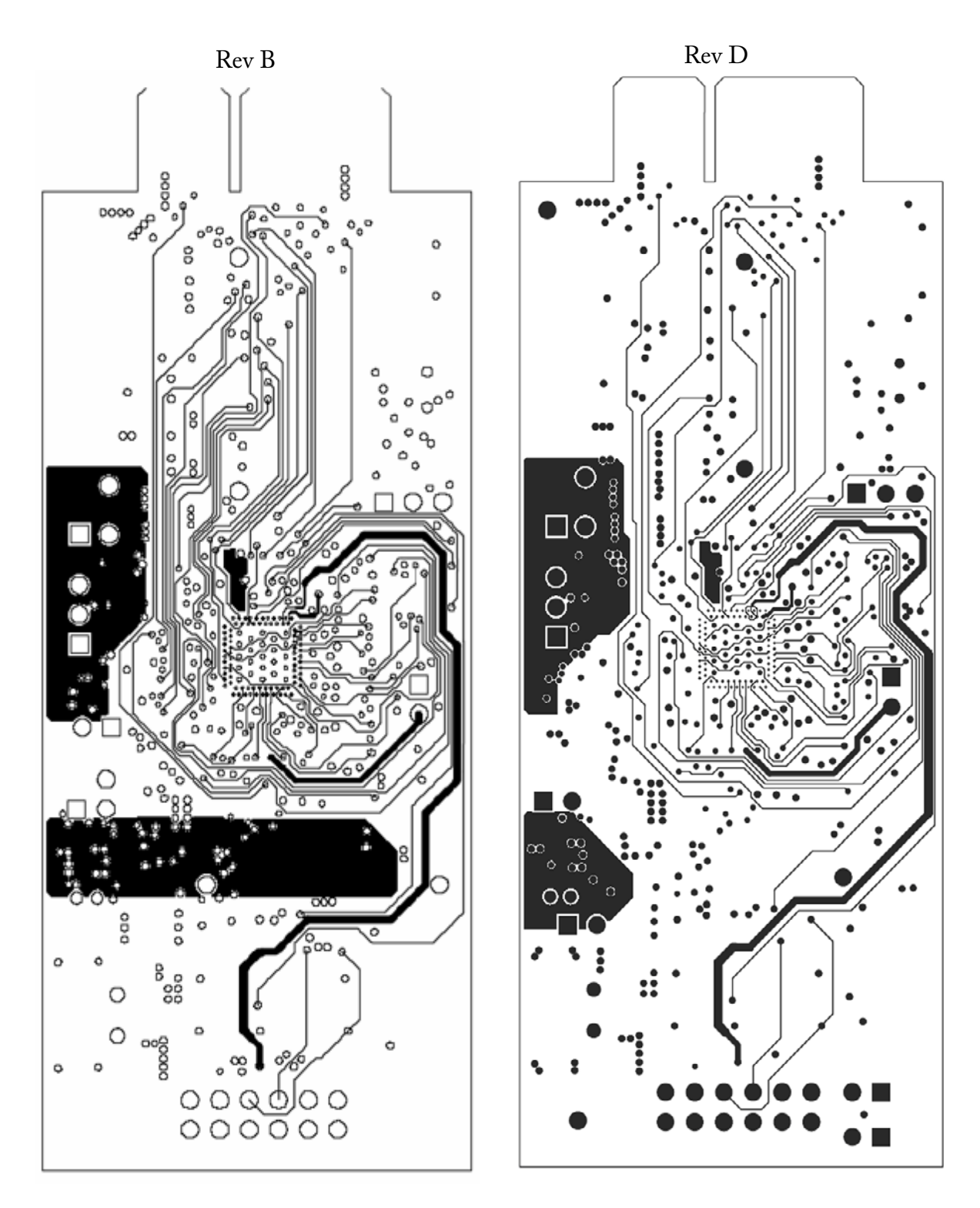

<span id="page-33-0"></span>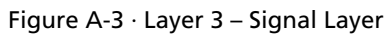

<span id="page-33-1"></span>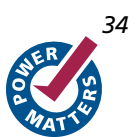

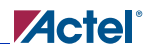

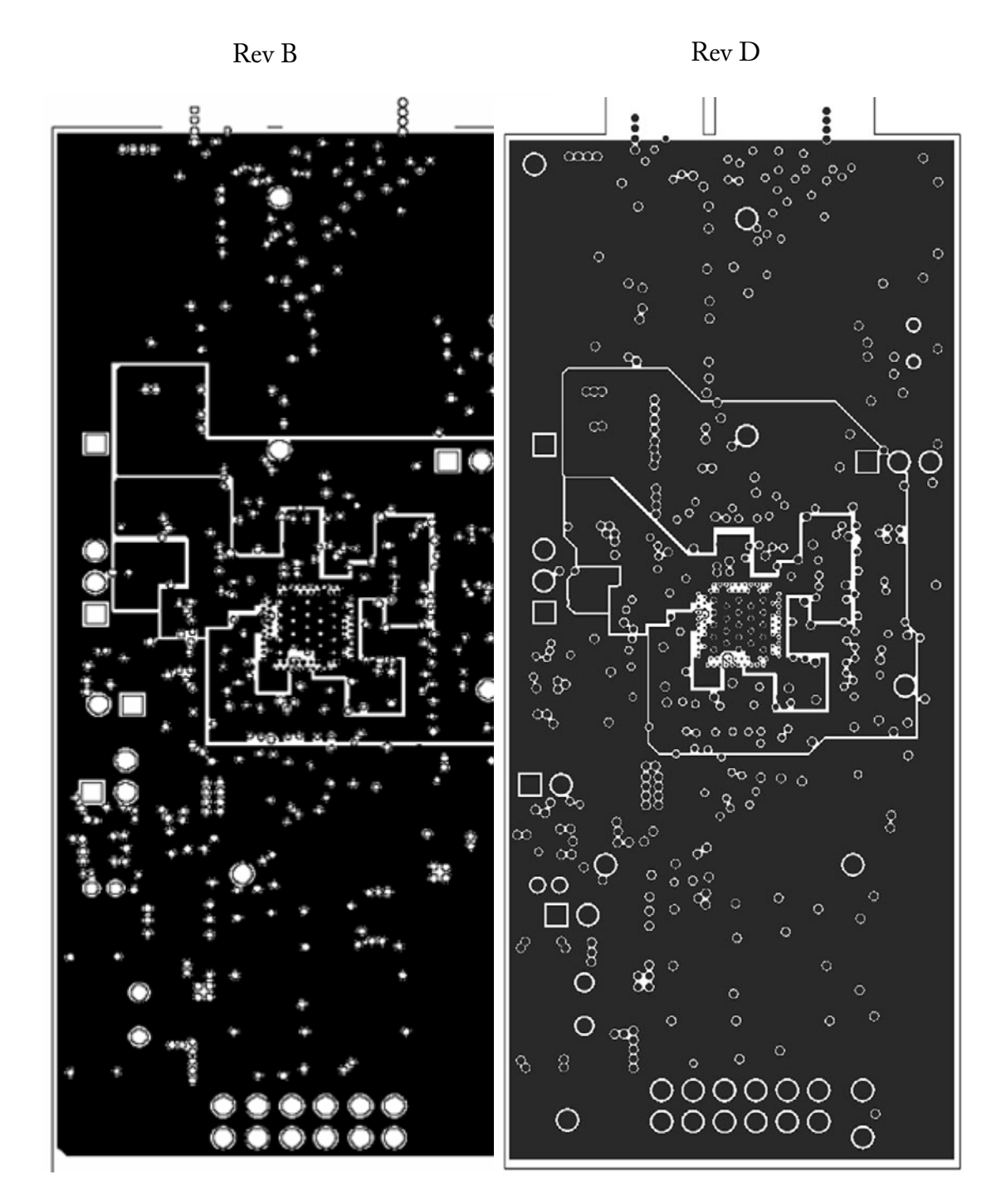

<span id="page-34-1"></span><span id="page-34-0"></span>Figure A-4 · Power Plane

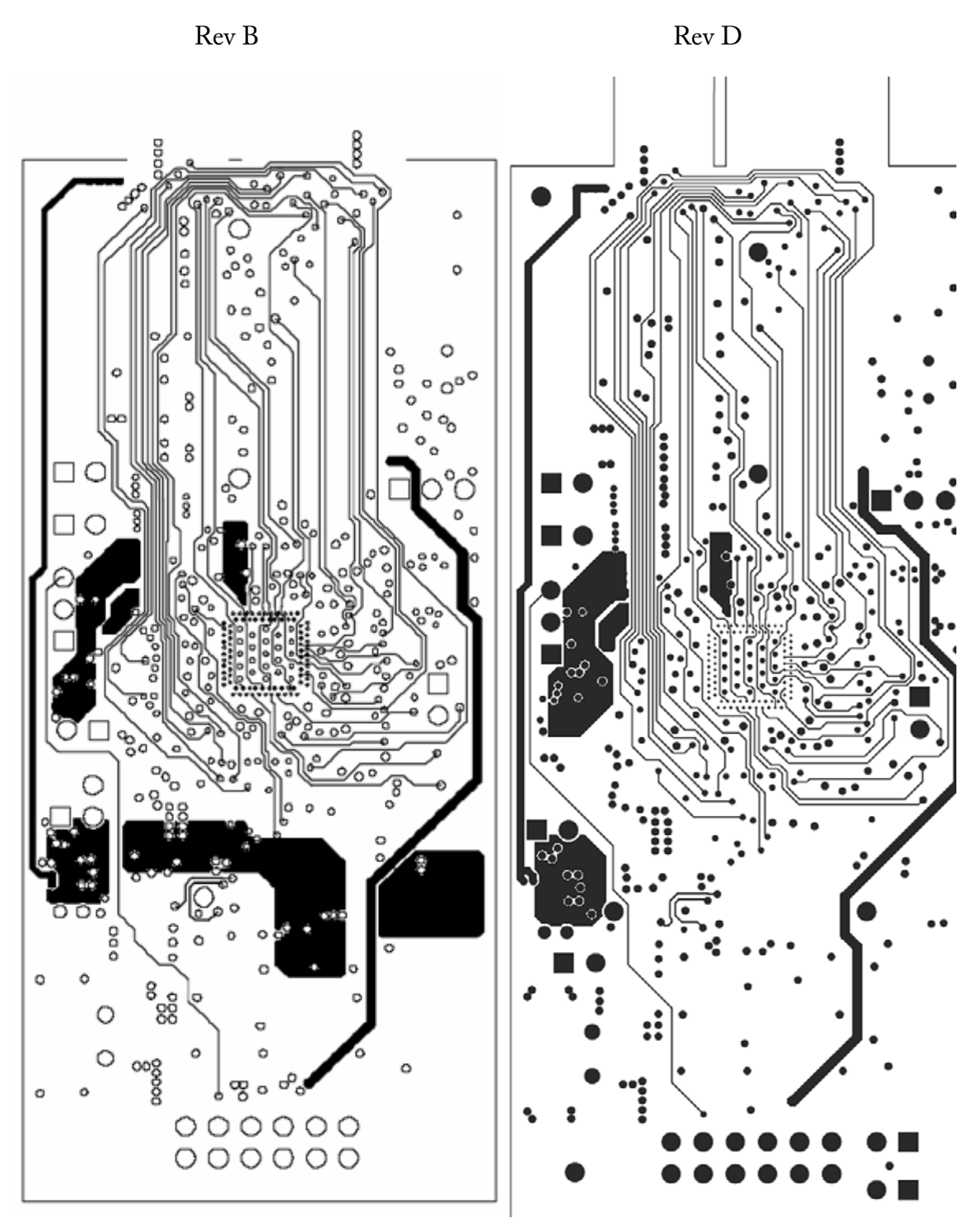

<span id="page-35-0"></span>Figure A-5 · Signal Layer – Layer 6

<span id="page-35-1"></span>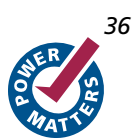

**ZActel**®

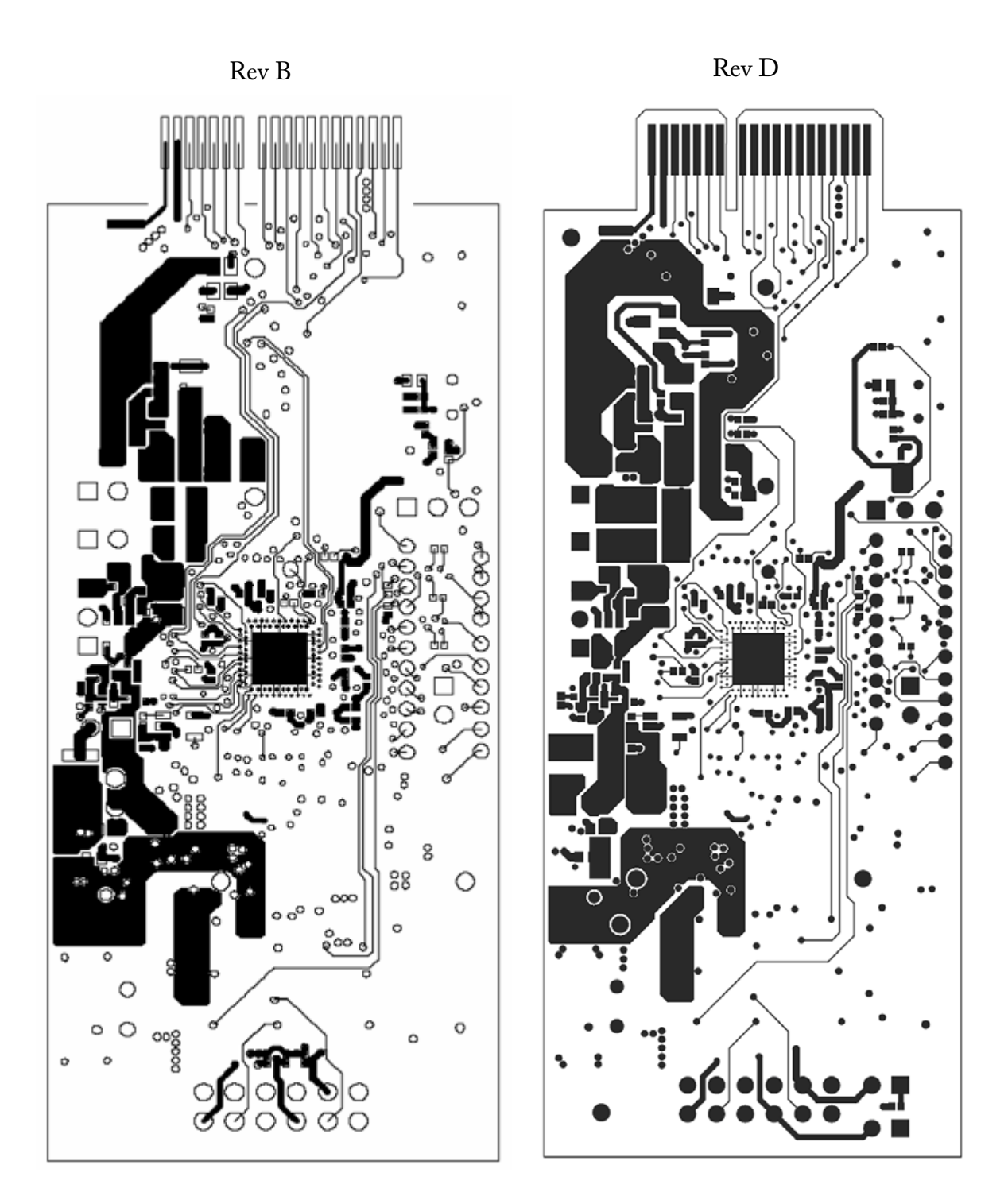

<span id="page-36-1"></span><span id="page-36-0"></span>Figure A-6 · Bottom Layer – Layer 8

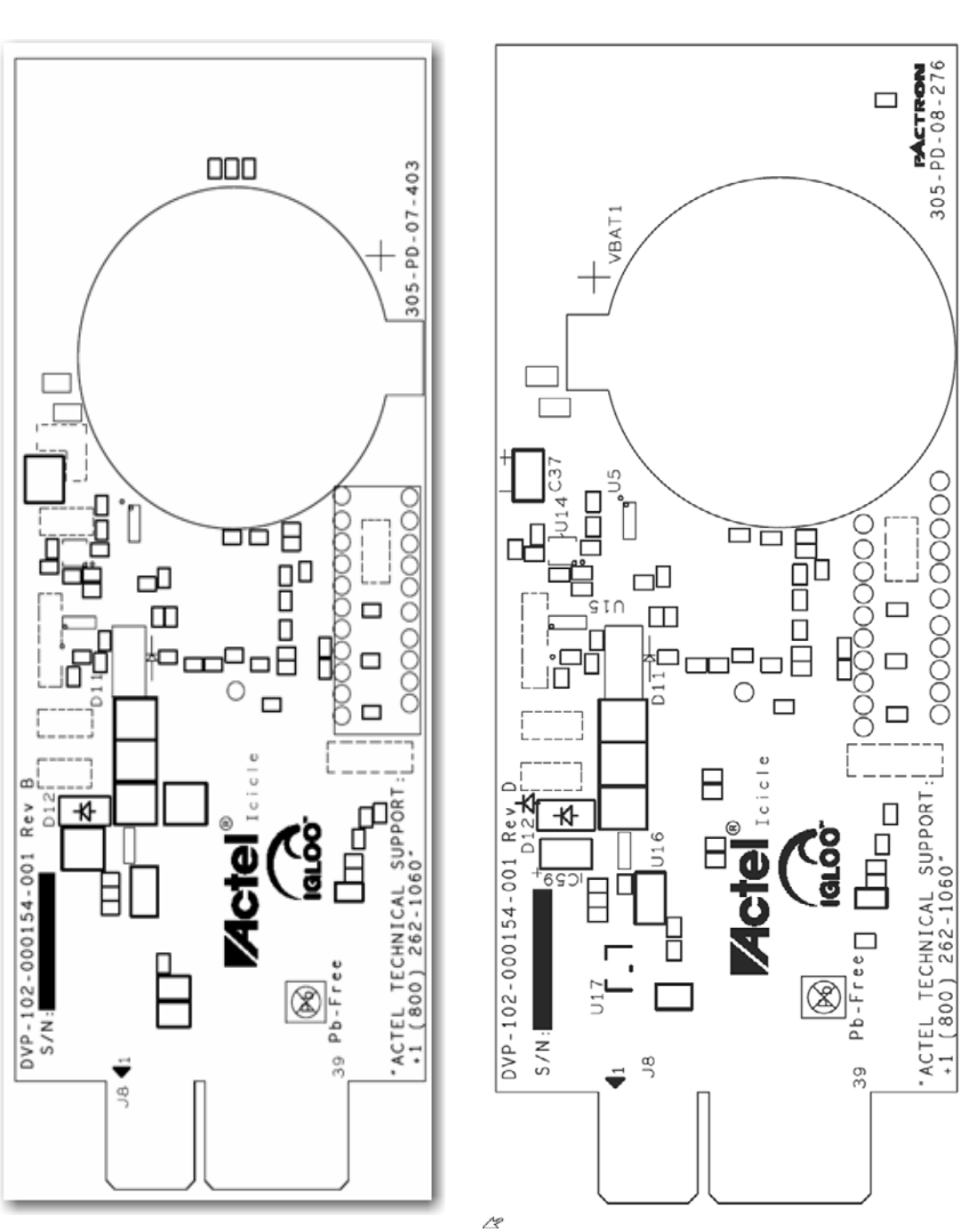

Rev B Rev D

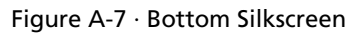

<span id="page-37-0"></span>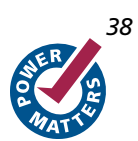

# <span id="page-38-2"></span><span id="page-38-0"></span>**Sample Design AGL125-QNG132 Device**

<span id="page-38-1"></span>This Appendix provides a basic sample design for the AGL125-QNG132 device on the Rev B (green OLED) board. An alternative design is on the CD for the Rev D (blue OLED) board.

Note: Additional files are included in the FPGA design files directory on the IGLOO Icicle Kit CD.

```
-- ICICLE TOP.vhd
library ieee;
use ieee.std logic 1164.all;
use ieee.std_logic_unsigned.all;
entity icicle_top is
  port (clock_20m : in std_logic; \cdots -- 20 MHz input clock
        resetn : in std logic; \qquad \qquad -- active low board reset,
connected to sw1
        send data : in std logic; external to swe connect to sw5
        led : out std_logic_vector(3 downto 1); -- LED outputs
         -- DEBUG SIGNALs
        state reg out : out std logic vector(5 downto 0);
         clk_out : out std_logic;
        idone out : out std logic;
         -- OLED INTERFACE SIGNALS
         osram_resn : out std_logic; -- OLED reset signal 
        osram_bs1 : out std_logic; -- OLED comm mode
        osram bs2 : out std logic; -- OLED comm mode
        osram_csn : out std_logic; \qquad \qquad -- active low chip select
        osram d c : out std_logic; \qquad \qquad -- \text{ data}/\text{command}, 1 = data,0 = command
       \sigmasram_r_w : out std_logic; \sigma -- read write signal, 0 =
write
         osram_e_rd : out std_logic; -- enable 
         osram_d : out std_logic_vector(7 downto 0) -- data output to oled
         -- UART SIGNALS
-- uart rx : in std logic;
-- uart tx : out std logic
        );
end icicle_top;
architecture behav of icicle top is
signal clock 1m : std logic;
signal send data sync : std logic;
signal send data sync1 : std logic;
signal send data sync2 : std logic;
signal send data sync3 : std logic;
signal sw cnt : std logic vector(2 downto 0);
signal clock_500k : std_logic;
signal clock_250k : std_logic;
signal clock 125k : std logic;
```
*IGLOO Icicle User Guide and Tutorial 39*

#### *Sample Design AGL125-QNG132 Device*

```
signal count : std logic vector(27 downto 0);
component PLL_20_1
    port(POWERDOWN : in std_logic; 
      CLKA : in std logic;
      LOCK : out std logic;
       GLA : out std_logic
       );
end component;
component oled_sm
  port (clock_1m : in std_logic; -2 MHz input clock_2m to state
machine 
       resetn: in std logic; \overline{\phantom{a}} -- active low board reset
       led int: in std logic vector(3 downto 1);
       send data : in std logic;
        -- DEBUG SIGNALS
        state_reg_out : out std_logic_vector(5 downto 0); 
       idone out : out std logic;
        -- OLED INTERFACE SIGNALS
       osram_resn : out std_logic; \qquad \qquad --\qquad OLED reset signal
       osram_bs1 : out std_logic; -- OLED comm mode
        osram_bs2 : out std_logic; -- OLED comm mode
       osram csn : out std logic; -- active low chip select
       osram d c : out std logic; -4 data/command, 1 = data, 0
= command
       osram_r_w : out std_logic; -- read write signal, 0 = write
        osram_e_rd : out std_logic; -- enable 
        osram_d : out std_logic_vector(7 downto 0) -- data output to oled
       );
end component;
COMPONENT CLKBUF
   port(PAD : in STD_LOGIC;
       Y : out STD_LOGIC);
END COMPONENT;
--component JV_UART
-- port(resetn : in std logic; -- system reset
-- clk : in std logic; -- sm bus clock input
-- rx : in std logic; -- sm bus data input
-- tx : out std_logic; -- sm bus data output
-- p_addr : out std_logic_vector( 7 downto 0); -- SMBus address
recieved
-- p_cmnd : out std_logic_vector( 7 downto 0); -- SMBus function
recieved
-- p_dout : out std_logic_vector(15 downto 0); -- SMBus data recieved
```
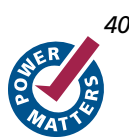

```
-- p_pend : out std_logic; -- active high data
pending
-- pclear : in std logic; -- active high pending
bit clear 
-- m_addr : out std_logic_vector( 7 downto 0); -- address for memory
access
-- p_din : in std_logic_vector(15 downto 0) -- parallel data input
--);
--end component;
```

```
begin
```

```
clk out \leq clock 125k;
process(resetn, send_data_sync)
    begin
        if (resetn = '0') then
           sw cnt \leq  "000"; elsif rising_edge (send_data_sync) then
           sw cnt \leq sw \text{cnt} + "001"; end if;
end process;
led(1) <= count(27);
led(2) <= count (26);
led(3) == count(25);counter: process(resetn, clock_20m)
    begin
         if (resetn = '0') then
             count <= x"0000000";
         elsif rising_edge(clock_20m) then
           count \le count + '1';
         end if;
end process counter;
PLL 20 1 inst : PLL 20 1
    port map (POWERDOWN => '1',
             CLKA => clock 20m,
              LOCK => open,
             GLA => clock 1m
              );
half_clk1: process (resetn, clock_1m)
     begin
         if (resetn = '0') then
```
#### *Sample Design AGL125-QNG132 Device*

```
clock 500k \le - 0';
         elsif rising_edge(clock_1m) then
            clock 500k \le not clock 500k; end if;
end process half_clk1;
half clk2: process (resetn, clock 500k)
     begin
         if (resetn = '0') then
            clock 250k \le -0';
         elsif rising_edge(clock_500k) then
            clock 250k \leq not clock 250k;
         end if;
end process half_clk2;
half clk3: process (resetn, clock 250k)
     begin
         if (resetn = '0') then
             clock_125k <= '0';
         elsif rising_edge(clock_250k) then
             clock_125k <= not clock_125k;
         end if;
end process half_clk3;
oled_sm_inst : oled_sm
     port map ( clock_1m => clock_125k,
                resetn => resetn,
                state_reg_out => state_reg_out,
               idone out => idone out,
                osram_resn => osram_resn,
               led int \Rightarrow sw cnt,
                send_data => send_data_sync,
                osram_bs1 => osram_bs1,
                osram_bs2 => osram_bs2,
               osram csn => osram csn,
               osram_d_c => osram_d_c,
               osram_r_w => osram_r_w,
                osram_e_rd => osram_e_rd,
                osram_d => osram_d
               ); 
sync:process (resetn, clock_125k)
     begin
         if (resetn = '0') then
            send data sync1 \leq '1';
            send data sync2 \leq '1';
            send data sync3 \leq '1';
         elsif rising_edge (clock_125k) then
            send data sync1 <= send data;
```
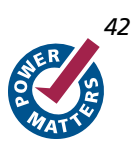

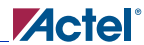

```
send data sync2 <= send data sync1;
             send_data_sync3 <= send_data_sync2;
         end if;
end process sync;
```
send\_data\_sync <= not(not send\_data\_sync3 and not send\_data\_sync2 and not send\_data\_sync1);

```
--JV_UART_inst : JV_UART 
--port map ( resetn => resetn,
- clk \qquad \qquad => clock 20m,
- - rx \qquad \qquad \qquad \qquad \qquad \qquad \qquad \qquad \qquad \qquad \qquad \qquad \qquad \qquad \qquad \qquad \qquad \qquad \qquad \qquad \qquad \qquad \qquad \qquad \qquad \qquad \qquad \qquad \qquad \qquad \qquad \qquad \qquad \qquad \qquad- tx \qquad \qquad \Rightarrow uart tx,
-- p_addr => smb_addr, -- recieved address
-- p_cmnd => smb_cmnd, -- recieved command
-- p_dout => smb_data, -- recieved data
-- p_pend => smb_pend, -- data pending
-- p_clear => smb_clear, -- p_pend bit clear
-- m_addr => sm_addr, -- read address
-- p_din => sm_data -- data from dmem or nvm
-);
--
```
end behav;

Additional files that will be of interest are included in the FPGA design files directory on the IGLOO Icicle Kit CD. These files are provided so that you can completely recompile the design yourself.

- VHDL driver for the OLED display,
- OLED\_SM.vhd,

<span id="page-44-2"></span><span id="page-44-0"></span>This Appendix provides pin out tables that list the FPGA pins that are connect to board peripherals. The table below is sorted by pin numbers.

| Pin Number      | Pin Name       | <b>Icicle Kit Function</b> | <b>Notes</b>                   |
|-----------------|----------------|----------------------------|--------------------------------|
| A1              | GAB2/IO69RSB1  | GPIOA_1                    | Connects to Pin 5 of J8        |
| A2              | IO130RSB1      | GPIOA_22                   | Connects to Pin 24 of J8       |
| A3              | VCCIB1         | <b>VCCI</b>                | Connects to Pin 2 of JP3       |
| A <sub>4</sub>  | GFC1/IO126RSB1 | GPIOA_25                   | Connects to Pin 29 of J8       |
| A5              | GFB0/IO123RSB1 | OSC_CLK                    | Output of oscillator           |
| A <sub>6</sub>  | <b>VCCPLF</b>  | $V_{\text{CCPLE}}$         | Connects to Pin 2 of JP10      |
| A7              | GFA1/IO121RSB1 | GPIOA_4                    | Connects to Pin 6 of J8        |
| A8              | GFC2/IO118RSB1 | TP31                       | GPIO to test point             |
| A <sup>9</sup>  | IO115RSB1      | <b>TP19</b>                | GPIO to test point             |
| A10             | <b>VCC</b>     | Vcc                        | Connects to Pin 2 of JP2       |
| A11             | GEB1/IO110RSB1 | GPIOA_6                    | Connects to Pin 8 of J8        |
| A12             | GEA0/IO107RSB1 | <b>NC</b>                  | No connection                  |
| A13             | GEC2/IO104RSB1 | SWITCH5                    | Connects to Pins (2, 4) of SW5 |
| A14             | IO100RSB1      | GPIOB_1                    |                                |
| A <sub>15</sub> | <b>VCC</b>     | Vcc                        | Connects to Pin 2 of JP2       |
| A <sub>16</sub> | IO99RSB1       | GPIOA_23                   | Connects to Pin 27 of J8       |
| A17             | IO96RSB1       | LED1                       | Connects to D1                 |
| A18             | IO94RSB1       | LED <sub>3</sub>           | Connects to D3                 |
| A19             | IO91RSB1       | <b>TP20</b>                | GPIO to test point             |
| A20             | IO85RSB1       | GPIOA_27                   | Connects to Pin 31 of J8       |
| A21             | IO79RSB1       | GPIOA_28                   | Connects to Pin 30 of J8       |
| A22             | VCC            | Vcc                        | Connects to Pin 2 of JP2       |
| A23             | GDB2/IO71RSB1  | GPIOA_8                    | Connects to Pin 10 of J8       |
| A24             | TDI            | TDI                        | Connects to Pin 6 of J10       |
| A25             | <b>TRST</b>    | <b>TRST</b>                | Connects to Pin 8 of J10       |

<span id="page-44-1"></span>Table C-1 · AGL125-QNG132 Pin Connections–Sorted by Pin Number

| Pin Number     | Pin Name           | <b>Icicle Kit Function</b> | <b>Notes</b>               |
|----------------|--------------------|----------------------------|----------------------------|
| A26            | GDC1/IO61RSB0      | GPIOA_10                   | Connects to Pin 12 of J8   |
| A27            | <b>VCC</b>         | Vcc                        | Connects to Pin 2 of JP2   |
| A28            | IO60RSB0           | GPIOA 34                   | Connects to Pin 38 of J8   |
| A29            | GCC2/IO59RSB0      | TP <sub>8</sub>            | GPIO to test point         |
| A30            | GCA2/IO57RSB0      | <b>TP27</b>                | GPIO to test point         |
| A31            | GCA0/IO56RSB0      | GPIOA_12                   |                            |
| A32            | GCB1/IO53RSB0      | TP <sub>28</sub>           | GPIO to test point         |
| A33            | IO49RSB0           | NC                         | No connection              |
| A34            | <b>VCC</b>         | Vcc                        | Connects to Pin 2 of JP2   |
| A35            | IO44RSB0           | GPIOA_29                   | Connects to Pin 33 of J8   |
| A36            | GBA2/IO41RSB0      | GPIOA_17                   | Connects to Pin 21 of J8   |
| A37            | GBB1/IO38RSB0      | GPIOA_18                   | Connects to Pin 20 of J8   |
| A38            | GBC0/IO35RSB0      | OSRAM_RES#                 | Connects to Pin 16 of OLED |
| A39            | VCCIB <sub>0</sub> | <b>VCCI</b>                | Connects to Pin 2 of JP3   |
| A40            | IO28RSB0           | OSRAM_D4                   | Connects to Pin 24 of OLED |
| A41            | IO22RSB0           | OSRAM_D5                   | Connects to Pin 25 of OLED |
| A42            | IO18RSB0           | <b>TP13</b>                | GPIO to test point         |
| A43            | IO14RSB0           | <b>TP14</b>                | GPIO to test point         |
| A44            | IO11RSB0           | GPIO_36                    | Connects to Pin 40 of J8   |
| A45            | IO07RSB0           | OSRAM_BS1                  | Connects to Pin 12 of OLED |
| A46            | <b>VCC</b>         | Vcc                        | Connects to Pin 2 of JP2   |
| A47            | GAC1/IO05RSB0      | OSRAM_BS2                  | Connects to Pin 13 of OLED |
| A48            | GAB0/IO02RSB0      | OSRAM_E/RD#                | Connects to Pin 19 of OLED |
| B1             | IO68RSB1           | GPIOA 20                   | Connects to Pin 22 of J8   |
| B <sub>2</sub> | GAC2/IO131RSB1     | GPIOA_26                   | Connects to Pin 28 of J8   |
| B <sub>3</sub> | <b>GND</b>         | <b>GND</b>                 |                            |
| B4             | GFC0/IO125RSB1     | TP32                       | GPIO to test point         |

Table C-1 · AGL125-QNG132 Pin Connections–Sorted by Pin Number (continued)

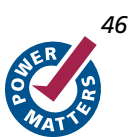

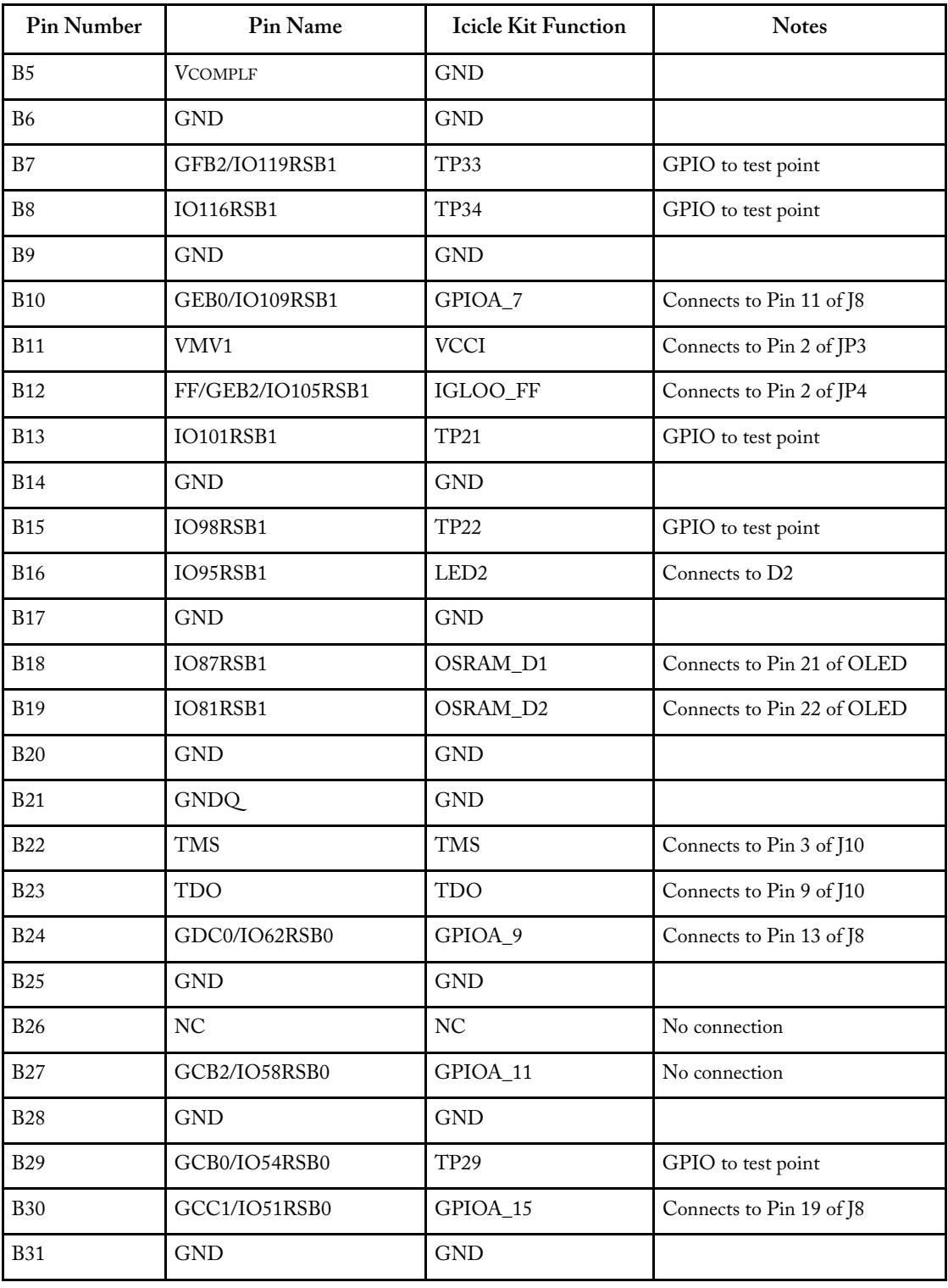

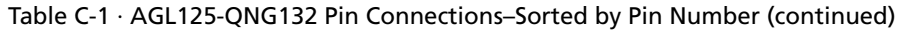

| Pin Number     | Pin Name         | <b>Icicle Kit Function</b> | <b>Notes</b>                   |
|----------------|------------------|----------------------------|--------------------------------|
| <b>B32</b>     | GBB2/IO43RSB0    | GPIOA_16                   | Connects to Pin 18 of J8       |
| <b>B33</b>     | VMV <sub>0</sub> | <b>VCCI</b>                | Connects to Pin 2 of JP3       |
| <b>B34</b>     | GBA0/IO39RSB0    | AGL_UART_TXD               | Connects to RXD Pin 25 of U7   |
| <b>B35</b>     | GBC1/IO36RSB0    | OSRAM_CS#                  | Connects to Pin 15 of OLED     |
| <b>B36</b>     | <b>GND</b>       | <b>GND</b>                 |                                |
| <b>B37</b>     | IO26RSB0         | GPIOA_30                   | Connects to Pin 32 of J8       |
| <b>B38</b>     | IO21RSB0         | <b>TP15</b>                | GPIO to test point             |
| <b>B39</b>     | <b>GND</b>       | <b>GND</b>                 |                                |
| <b>B40</b>     | IO13RSB0         | OSRAM_D7                   | Connects to Pin 27 of OLED     |
| <b>B41</b>     | IO08RSB0         | <b>TP16</b>                | GPIO to test point             |
| <b>B42</b>     | <b>GND</b>       | <b>GND</b>                 |                                |
| <b>B43</b>     | GAC0/IO04RSB0    | OSRAM_D/C#                 | Connects to Pin 17 of OLED     |
| <b>B44</b>     | <b>GNDQ</b>      | <b>GND</b>                 |                                |
| C <sub>1</sub> | GAA2/IO67RSB1    | PBRESET_N                  | Connects to Pins (2, 4) of SW1 |
| C <sub>2</sub> | IO132RSB1        | GPIOA_21                   |                                |
| C <sub>3</sub> | <b>VCC</b>       | Vcc                        | Connects to Pin 2 of JP2       |
| C <sub>4</sub> | GFB1/IO124RSB1   | GPIOA_2                    | Connects to Pin 4 of J8        |
| C <sub>5</sub> | GFA0/IO122RSB1   | GPIOA_3                    | Connects to Pin 7 of J8        |
| C6             | GFA2/IO120RSB1   | GPIOA_5                    | Connects to Pin 9 of J8        |
| C7             | IO117RSB1        | TP <sub>23</sub>           | GPIO to test point             |
| C8             | VCCIB1           | <b>VCCI</b>                | Connects to Pin 2 of JP3       |
| C9             | GEA1/IO108RSB1   | SWITCH4                    | Connects to Pins (2, 4) of SW4 |
| C10            | <b>GNDQ</b>      | $\mathrm{GND}$             |                                |
| C11            | GEA2/IO106RSB1   | NC                         | No connection                  |
| C12            | IO103RSB1        | GPIOA_33                   | Connects to Pin 37 of J8       |
| C13            | VCCIB1           | <b>VCCI</b>                | Connects to Pin 2 of JP3       |
| C14            | IO97RSB1         | GPIOA_24                   | Connects to Pin 26 of J8       |

Table C-1 · AGL125-QNG132 Pin Connections–Sorted by Pin Number (continued)

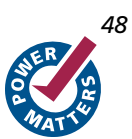

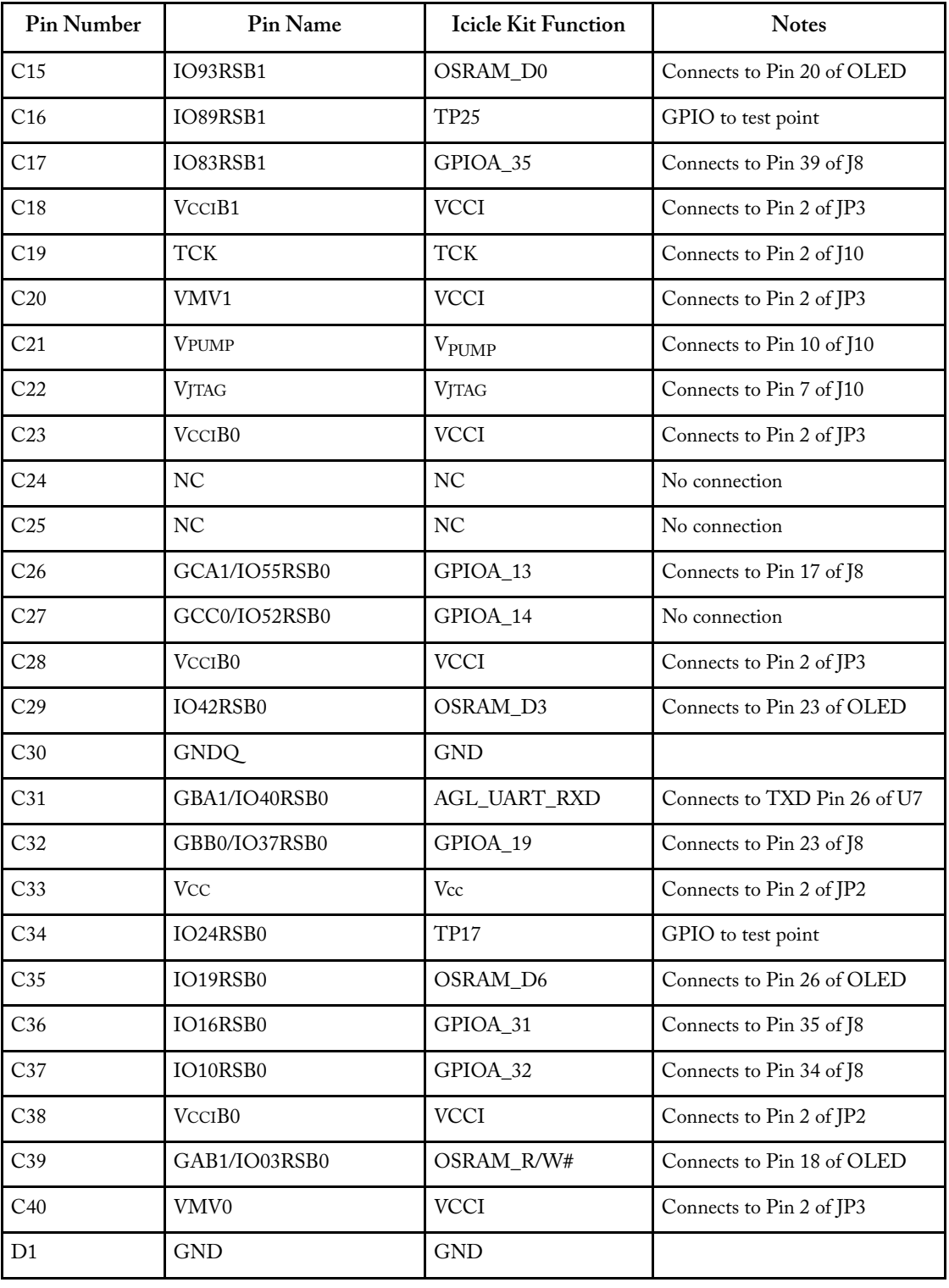

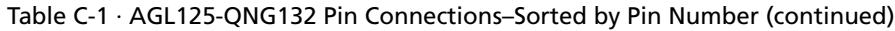

| Pin Number     | Pin Name   | <b>Icicle Kit Function</b> | <b>Notes</b> |
|----------------|------------|----------------------------|--------------|
| D2             | <b>GND</b> | <b>GND</b>                 |              |
| D <sub>3</sub> | GND        | <b>GND</b>                 |              |
| D4             | GND        | <b>GND</b>                 |              |

Table C-1 · AGL125-QNG132 Pin Connections–Sorted by Pin Number (continued)

The table below is sorted by kit function.

Table C-2 · AGL125-QNG132 Pin Connections–Sorted by Kit Function

| <b>Icicle Kit Function</b> | Pin Number     | Pin Name                    | <b>Notes</b>                 |
|----------------------------|----------------|-----------------------------|------------------------------|
| AGL_UART_RXD               | C31            | GBA1/IO40RSB0               | Connects to TXD Pin 26 of U7 |
| AGL_UART_TXD               | <b>B34</b>     | GBA0/IO39RSB0               | Connects to RXD Pin 25 of U7 |
| <b>GND</b>                 | B <sub>3</sub> | <b>GND</b>                  |                              |
| $\mathrm{GND}$             | B <sub>5</sub> | <b>VCOMPLF</b>              |                              |
| $\mathrm{GND}$             | B <sub>6</sub> | $\mathrm{GND}$              |                              |
| $\mathrm{GND}$             | <b>B</b> 9     | $\mathrm{GND}$              |                              |
| $\mathrm{GND}$             | <b>B14</b>     | $\mathrm{GND}$              |                              |
| $\mathrm{GND}$             | <b>B17</b>     | $\mathrm{GND}$              |                              |
| $\mathrm{GND}$             | <b>B20</b>     | $\mathrm{GND}$              |                              |
| $\mathrm{GND}$             | <b>B21</b>     | <b>GNDQ</b>                 |                              |
| <b>GND</b>                 | <b>B25</b>     | $\mathrm{GND}$              |                              |
| <b>GND</b>                 | <b>B28</b>     | $\mathop{\rm GND}$          |                              |
| $\mathrm{GND}$             | <b>B31</b>     | $\mathrm{GND}$              |                              |
| $\mathrm{GND}$             | <b>B36</b>     | $\mathop{\rm GND}\nolimits$ |                              |
| <b>GND</b>                 | <b>B39</b>     | $\mathop{\rm GND}$          |                              |
| <b>GND</b>                 | <b>B42</b>     | $\mathop{\rm GND}$          |                              |
| $\mathrm{GND}$             | <b>B44</b>     | <b>GNDQ</b>                 |                              |
| <b>GND</b>                 | C10            | <b>GNDQ</b>                 |                              |
| $\mathrm{GND}$             | C30            | <b>GNDQ</b>                 |                              |
| <b>GND</b>                 | D1             | <b>GND</b>                  |                              |

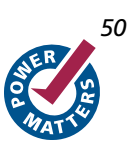

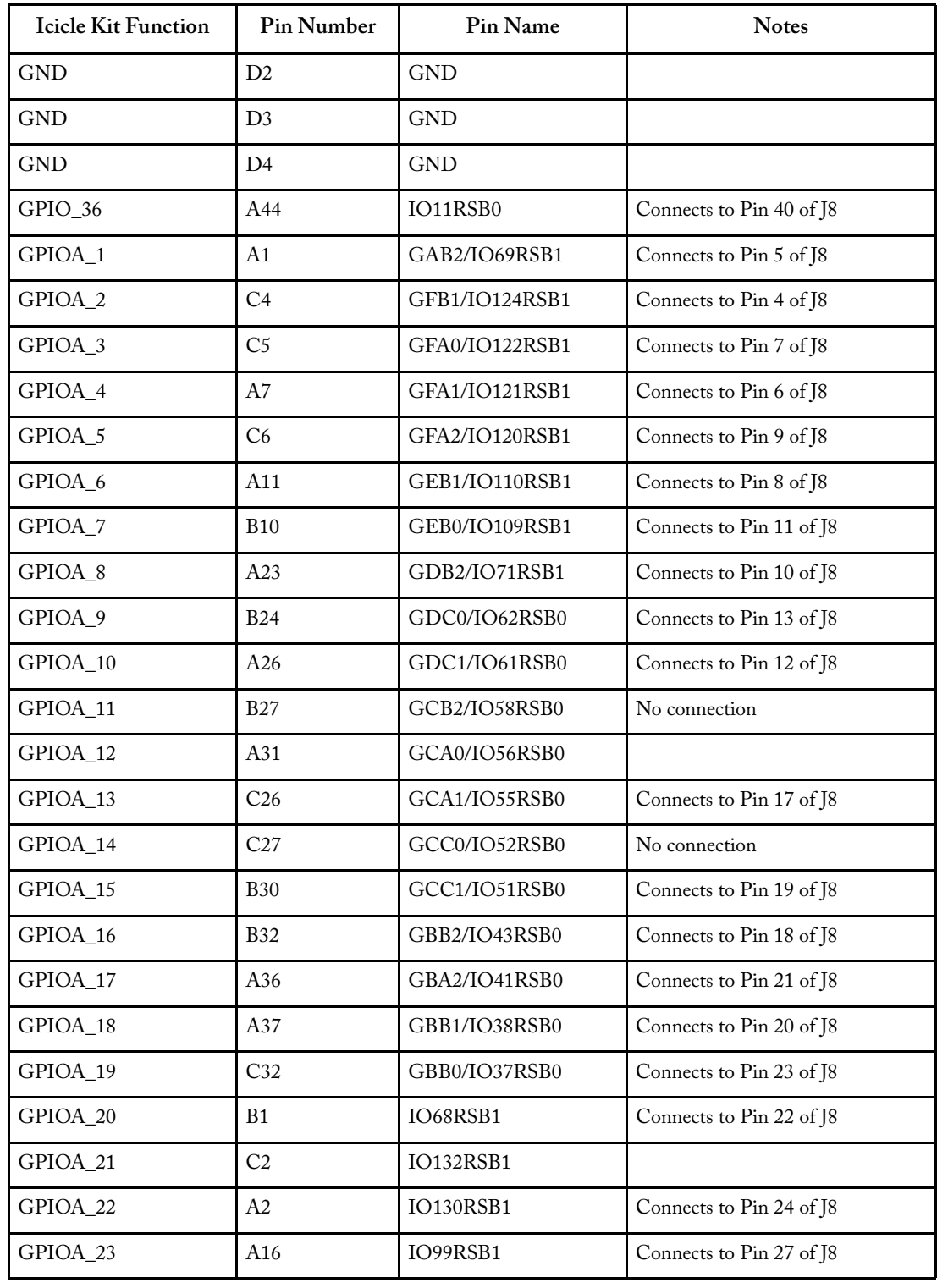

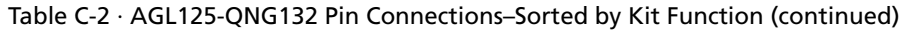

| <b>Icicle Kit Function</b> | Pin Number      | Pin Name          | <b>Notes</b>               |
|----------------------------|-----------------|-------------------|----------------------------|
| GPIOA_24                   | C14             | IO97RSB1          | Connects to Pin 26 of J8   |
| GPIOA_25                   | A <sub>4</sub>  | GFC1/IO126RSB1    | Connects to Pin 29 of J8   |
| GPIOA_26                   | B <sub>2</sub>  | GAC2/IO131RSB1    | Connects to Pin 28 of J8   |
| GPIOA_27                   | A20             | IO85RSB1          | Connects to Pin 31 of J8   |
| GPIOA_28                   | A21             | IO79RSB1          | Connects to Pin 30 of J8   |
| GPIOA_29                   | A35             | IO44RSB0          | Connects to Pin 33 of J8   |
| GPIOA_30                   | <b>B37</b>      | IO26RSB0          | Connects to Pin 32 of J8   |
| GPIOA_31                   | C <sub>36</sub> | IO16RSB0          | Connects to Pin 35 of J8   |
| GPIOA_32                   | C <sub>37</sub> | IO10RSB0          | Connects to Pin 34 of J8   |
| GPIOA_33                   | C12             | IO103RSB1         | Connects to Pin 37 of J8   |
| GPIOA_34                   | A28             | IO60RSB0          | Connects to Pin 38 of J8   |
| GPIOA_35                   | C17             | IO83RSB1          | Connects to Pin 39 of J8   |
| GPIOB_1                    | A14             | IO100RSB1         |                            |
| IGLOO_FF                   | B12             | FF/GEB2/IO105RSB1 | Connects to Pin 2 of JP4   |
| LED <sub>1</sub>           | A17             | IO96RSB1          | Connects to D1             |
| LED <sub>2</sub>           | <b>B16</b>      | IO95RSB1          | Connects to D2             |
| LED <sub>3</sub>           | A18             | IO94RSB1          | Connects to D3             |
| NC                         | A12             | GEA0/IO107RSB1    | No connection              |
| <b>NC</b>                  | A33             | IO49RSB0          | No connection              |
| NC                         | <b>B26</b>      | <b>NC</b>         | No connection              |
| NC                         | C11             | GEA2/IO106RSB1    | No connection              |
| $\rm NC$                   | C <sub>24</sub> | <b>NC</b>         | No connection              |
| NC                         | C <sub>25</sub> | $\rm NC$          | No connection              |
| OSC_CLK                    | A5              | GFB0/IO123RSB1    | Output of oscillator       |
| OSRAM_BS1                  | A45             | IO07RSB0          | Connects to Pin 12 of OLED |
| OSRAM_BS2                  | A47             | GAC1/IO05RSB0     | Connects to Pin 13 of OLED |
| OSRAM_CS#                  | <b>B35</b>      | GBC1/IO36RSB0     | Connects to Pin 15 of OLED |

Table C-2 · AGL125-QNG132 Pin Connections–Sorted by Kit Function (continued)

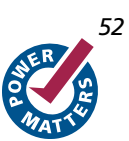

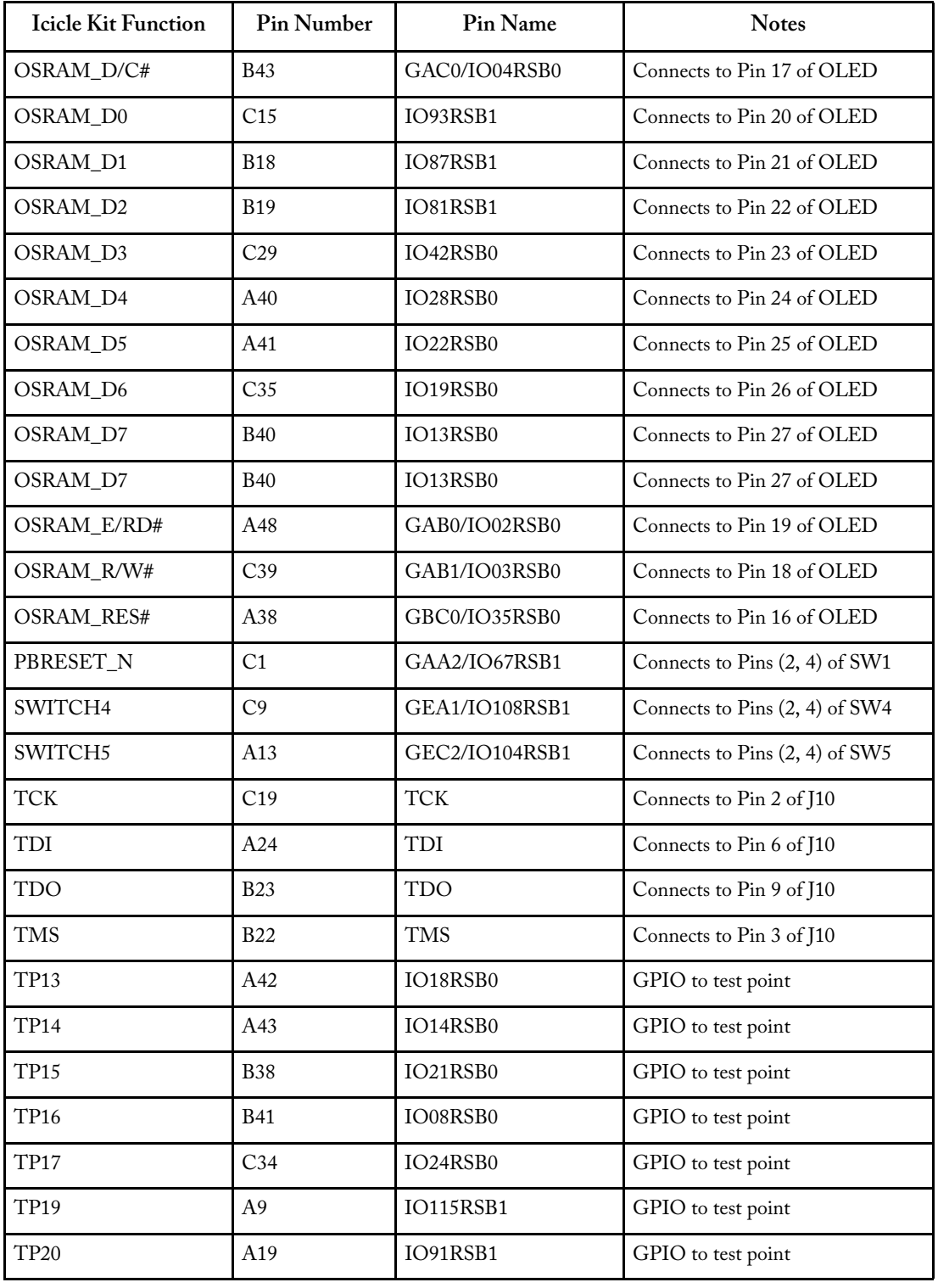

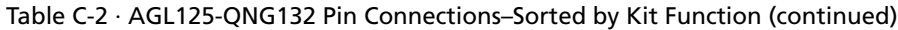

| <b>Icicle Kit Function</b> | Pin Number     | Pin Name         | <b>Notes</b>             |
|----------------------------|----------------|------------------|--------------------------|
| <b>TP21</b>                | <b>B13</b>     | IO101RSB1        | GPIO to test point       |
| <b>TP22</b>                | <b>B15</b>     | IO98RSB1         | GPIO to test point       |
| TP23                       | C7             | IO117RSB1        | GPIO to test point       |
| TP <sub>25</sub>           | C16            | IO89RSB1         | GPIO to test point       |
| <b>TP27</b>                | A30            | GCA2/IO57RSB0    | GPIO to test point       |
| TP <sub>28</sub>           | A32            | GCB1/IO53RSB0    | GPIO to test point       |
| TP <sub>29</sub>           | <b>B29</b>     | GCB0/IO54RSB0    | GPIO to test point       |
| <b>TP31</b>                | A8             | GFC2/IO118RSB1   | GPIO to test point       |
| TP32                       | B <sub>4</sub> | GFC0/IO125RSB1   | GPIO to test point       |
| <b>TP33</b>                | B7             | GFB2/IO119RSB1   | GPIO to test point       |
| <b>TP34</b>                | B <sub>8</sub> | <b>IO116RSB1</b> | GPIO to test point       |
| TP8                        | A29            | GCC2/IO59RSB0    | GPIO to test point       |
| <b>TRST</b>                | A25            | <b>TRST</b>      | Connects to Pin 8 of J10 |
| Vcc                        | A10            | <b>VCC</b>       | Connects to Pin 2 of JP2 |
| Vcc                        | A15            | <b>VCC</b>       | Connects to Pin 2 of JP2 |
| Vcc                        | A22            | <b>VCC</b>       | Connects to Pin 2 of JP2 |
| Vcc                        | A27            | <b>VCC</b>       | Connects to Pin 2 of JP2 |
| Vcc                        | A34            | <b>VCC</b>       | Connects to Pin 2 of JP2 |
| Vcc                        | A46            | <b>VCC</b>       | Connects to Pin 2 of JP2 |
| Vcc                        | C <sub>3</sub> | <b>VCC</b>       | Connects to Pin 2 of JP2 |
| Vcc                        | C33            | <b>VCC</b>       | Connects to Pin 2 of JP2 |
| <b>VCCI</b>                | A3             | VCCIB1           | Connects to Pin 2 of JP3 |
| <b>VCCI</b>                | A39            | VCCIB0           | Connects to Pin 2 of JP3 |
| <b>VCCI</b>                | <b>B11</b>     | VMV1             | Connects to Pin 2 of JP3 |
| <b>VCCI</b>                | <b>B33</b>     | VMV0             | Connects to Pin 2 of JP3 |
| <b>VCCI</b>                | C8             | VCCIB1           | Connects to Pin 2 of JP3 |
| <b>VCCI</b>                | C13            | VcciB1           | Connects to Pin 2 of JP3 |

Table C-2 · AGL125-QNG132 Pin Connections–Sorted by Kit Function (continued)

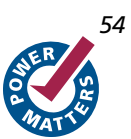

| <b>Icicle Kit Function</b> | Pin Number      | Pin Name                          | <b>Notes</b>              |
|----------------------------|-----------------|-----------------------------------|---------------------------|
| <b>VCCI</b>                | C18             | $Vcc$ <sub>1</sub> B <sub>1</sub> | Connects to Pin 2 of JP3  |
| <b>VCCI</b>                | $C_{20}$        | VMV1                              | Connects to Pin 2 of JP3  |
| <b>VCCI</b>                | C23             | VCCIB <sub>0</sub>                | Connects to Pin 2 of JP3  |
| <b>VCCI</b>                | C <sub>28</sub> | VCCIB <sub>0</sub>                | Connects to Pin 2 of JP3  |
| <b>VCCI</b>                | C38             | VCCIB <sub>0</sub>                | Connects to Pin 2 of JP2  |
| <b>VCCI</b>                | C40             | VMV0                              | Connects to Pin 2 of JP3  |
| $V_{\text{CCPLE}}$         | A6              | <b>VCCPLF</b>                     | Connects to Pin 2 of JP10 |
| <b>V</b> JTAG              | C <sub>22</sub> | <b>VITAG</b>                      | Connects to Pin 7 of J10  |
| $V_{\text{PUMP}}$          | C21             | <b>VPUMP</b>                      | Connects to Pin 10 of J10 |

Table C-2 · AGL125-QNG132 Pin Connections–Sorted by Kit Function (continued)

# <span id="page-56-7"></span><span id="page-56-0"></span>**Product Support**

<span id="page-56-12"></span><span id="page-56-6"></span>Actel backs its products with various support services including Customer Service, a Customer Technical Support Center, a web site, an FTP site, electronic mail, and worldwide sales offices. This appendix contains information about contacting Actel and using these support services.

# <span id="page-56-1"></span>Customer Service

<span id="page-56-11"></span>Contact Customer Service for non-technical product support, such as product pricing, product upgrades, update information, order status, and authorization.

From Northeast and North Central U.S.A., call **650.318.4480** From Southeast and Southwest U.S.A., call **650. 318.4480** From South Central U.S.A., call **650.318.4434** From Northwest U.S.A., call **650.318.4434** From Canada, call **650.318.4480** From Europe, call **650.318.4252** or **+44 (0) 1276 401 500** From Japan, call **650.318.4743** From the rest of the world, call **650.318.4743** Fax, from anywhere in the world **650.318.8044**

# <span id="page-56-2"></span>Actel Customer Technical Support Center

Actel staffs its Customer Technical Support Center with highly skilled engineers who can help answer your hardware, software, and design questions. The Customer Technical Support Center spends a great deal of time creating application notes and answers to FAQs. So, before you contact us, please visit our online resources. It is very likely we have already answered your questions.

# <span id="page-56-3"></span>Actel Technical Support

<span id="page-56-9"></span>Visit the [Actel Customer Support website](http://www.actel.com/custsup/search.html) ([www.actel.com/custsup/search.html](http://www.actel.com/custsup/search.html)) for more information and support. Many answers available on the searchable web resource include diagrams, illustrations, and links to other resources on the Actel web site.

# <span id="page-56-4"></span>**Website**

<span id="page-56-10"></span>You can browse a variety of technical and non-technical information on Actel's [home page,](http://www.actel.com ) at [www.actel.com.](http://www.actel.com )

# <span id="page-56-5"></span>Contacting the Customer Technical Support Center

Highly skilled engineers staff the Technical Support Center from 7:00 A.M. to 6:00 P.M., Pacific Time, Monday through Friday. Several ways of contacting the Center follow:

## <span id="page-56-8"></span>**Email**

You can communicate your technical questions to our email address and receive answers back by email, fax, or phone. Also, if you have design problems, you can email your design files to receive assistance. We constantly monitor the email account throughout the day. When sending your request to us, please be sure to include your full name, company name, and your contact information for efficient processing of your request.

The technical support email address is [tech@actel.com.](mailto:tech@actel.com)

#### *Product Support*

#### <span id="page-57-0"></span>**Phone**

Our Technical Support Center answers all calls. The center retrieves information, such as your name, company name, phone number and your question, and then issues a case number. The Center then forwards the information to a queue where the first available application engineer receives the data and returns your call. The phone hours are from 7:00 A.M. to 6:00 P.M., Pacific Time, Monday through Friday. The Technical Support numbers are:

#### **650.318.4460 800.262.1060**

<span id="page-57-1"></span>Customers needing assistance outside the US time zones can either contact technical support via email (tech@actel.com) or contact a local sales office. [Sales office listings](http://www.actel.com/contact/offices/index.html) can be found at www.actel.com/contact/offices/index.html.

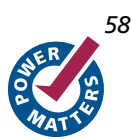

# <span id="page-58-0"></span>**Index**

```
Actel
  electronic mail 57
  telephone 58
  web-based technical support 57
  website 57
```
### *B*

battery [7](#page-6-5)

### *C*

contacting Actel customer service [57](#page-56-11) electronic mail [57](#page-56-8) telephone 58 web-base[d technical support](#page-57-0) [57](#page-56-9) customer service [57](#page-56-11)

### *D*

deep sleep [26](#page-25-1) dynamic power [26](#page-25-2)

### *I*

Interaction cases complex interaction [19](#page-18-1) simple interaction [19](#page-18-2)

### *L*

LCPS [5](#page-4-4), [6](#page-5-1), [7](#page-6-6), [8](#page-7-0), [23](#page-22-1), [24](#page-23-2)

#### *M*

measure dynamic power [25](#page-24-5) standby power [25](#page-24-5) static power [25](#page-24-5)

### *O*

oscillator [13](#page-12-1)

### *P*

*IGLOO Icicle User Christian Complete and Tutorial C*<br>
decision in the spectra of the spectra of the spectra of the spectra of the spectra of the spectra of the spectra of the spectra of the spectra of the spectra of the pdb pro[gram data base format](#page-6-7) [25](#page-24-6) PDL 7 PLL [27](#page-26-1) power dynamic [25](#page-24-5) standby [25](#page-24-5) static 25 power r[equirements](#page-24-5) [25](#page-24-5) Power-Driven Layout [7](#page-6-8) product support [57](#page-56-12) –[58](#page-57-1) customer service [57](#page-56-11) electronic mail [57](#page-56-8) technical support [57](#page-56-9) telephone [58](#page-57-0) website [57](#page-56-10) program 25 progra[m](#page-24-6) [data base format](#page-24-7) pdb 25

## *S*

static power [26](#page-25-3) stp [25](#page-24-8)

## *T*

technical support [57](#page-56-9)

## *V*

Very Low Drop-Out [16](#page-15-1) VLDO [16](#page-15-1)

## *W*

web-based technical support [57](#page-56-9)

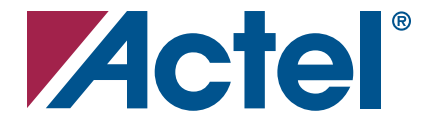

## *For more information about Actel's products, visit our website at www.actel.com*

*Actel Corporation • 2061 Stierlin Court • Mountain View, CA 94043 • USA Phone 650.318.4200 • Fax 650.318.4600 • Customer Service: 650.318.1010 • Customer Applications Center: 800.262.1060 Actel Europe Ltd. • River Court, Meadows Business Park • Station Approach, Blackwater • Camberley Surrey GU17 9AB • United Kingdom Phone +44 (0) 1276 609 300 • Fax +44 (0) 1276 607 540 Actel Japan • EXOS Ebisu Building 4F • 1-24-14 Ebisu Shibuya-ku • Tokyo 150 • Japan Phone +81.03.3445.7671 • Fax +81.03.3445.7668 • www.jp.actel.com*

*Actel Hong Kong • Room 2107, China Resources Building • 26 Harbour Road • Wanchai • Hong Kong Phone +852 2185 6460 • Fax +852 2185 6488 • www.actel.com.cn*

50200114-1/06/08

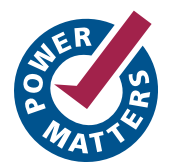